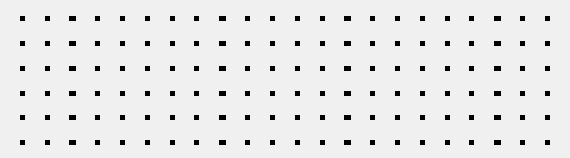

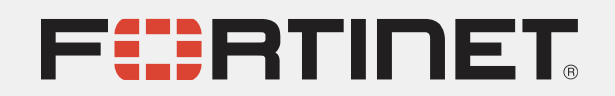

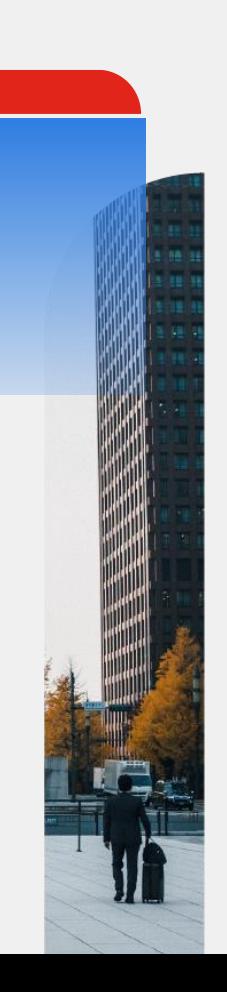

# Управление доступом пользователей к корпоративным ресурсам c FortiAuthenticator

#### **Андрей Гиль**

системный инженер

[cis\\_se@fortinet.com](mailto:cis_se@fortinet.com) (инженерная команда)

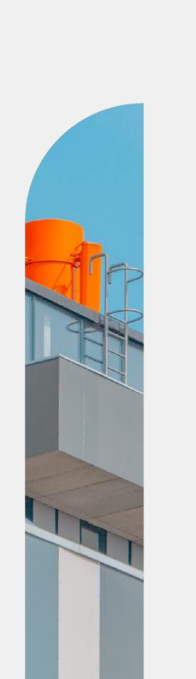

# **О чем пойдет речь…**

- Обзор возможностей FortiAuthenticator
- Модели и лицензирование
- Отказоустойчивость системы
- Что такое FSSO. Методы FSSO
- Двухфакторная аутентификация
- Возможности FortiAuthenicator по управлению сертификатами
- 802.1х на примере доступа в сеть WiFi
- SAML
- Демонстрация

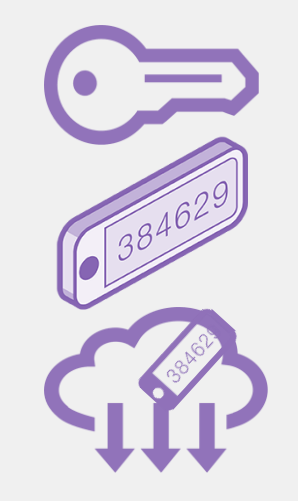

# **FortiAuthenticator**

Обзор возможностей

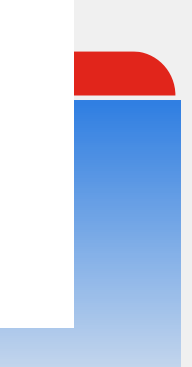

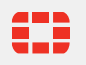

## **Сегодня сеть не имеет границ**

Установление личности - краеугольный камень политики безопасности

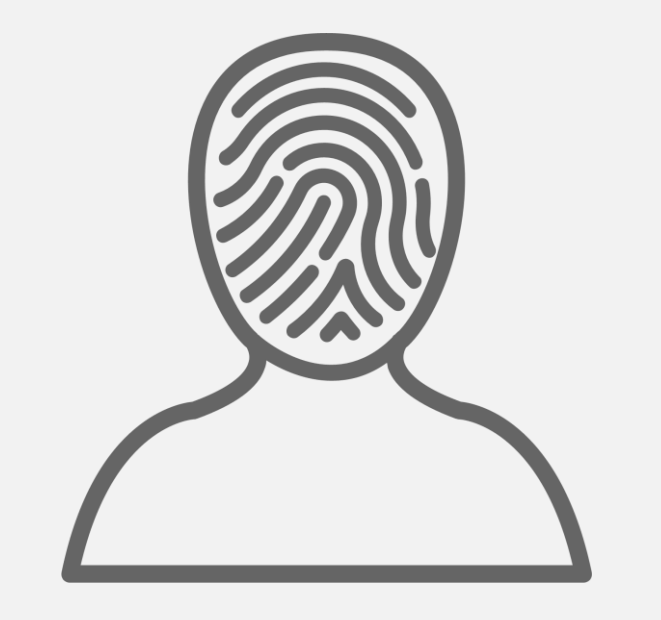

### **Управление идентификацией и доступом:**

Дисциплина безопасности, которая позволяет нужным людям получать доступ к нужным ресурсам в нужное время и по правильным причинам.

### **Неправильное использование учетных данных и привилегий может стать причиной взлома**

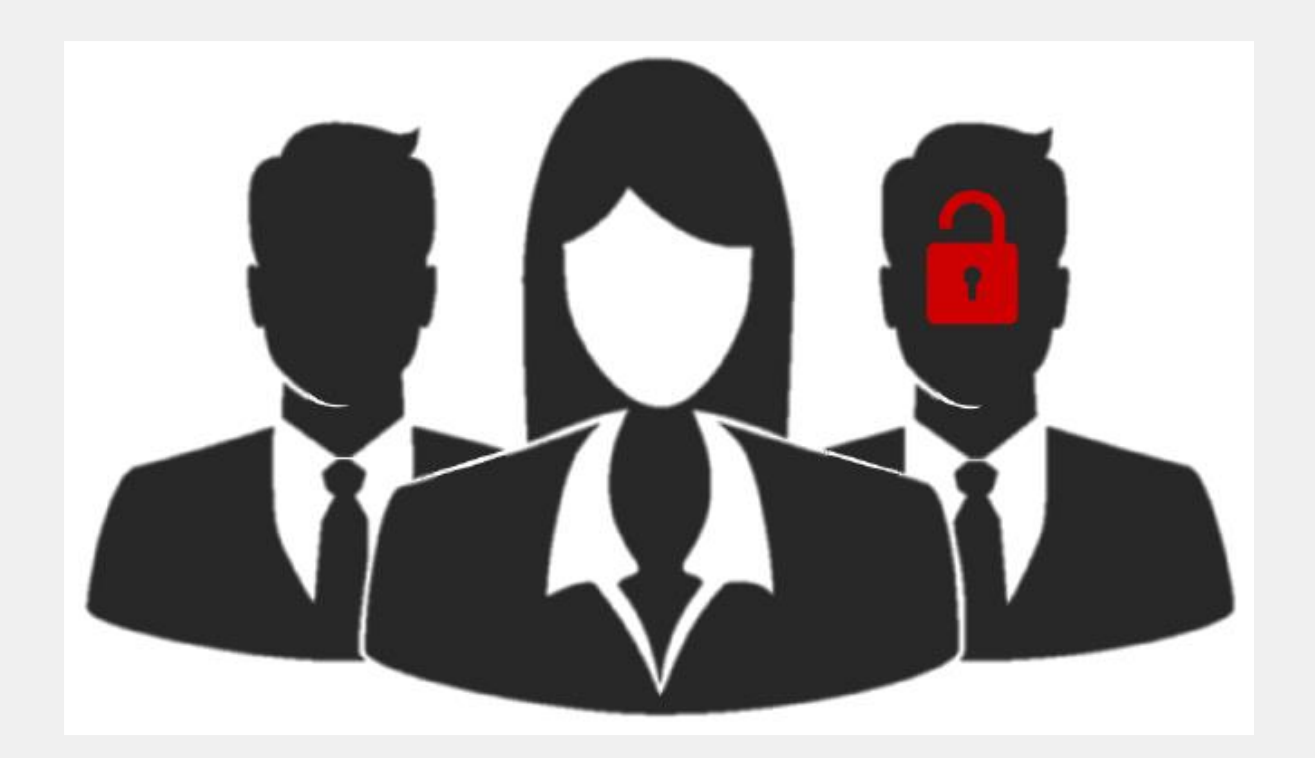

Слабая аутентификация и неправильное управление доступом делают сеть уязвимой

# Насколько безопасна аутентификация по паролю?

Неправильное управление приводит к нарушениям…

# **81%**

## нарушений в результате использования украденных учетных данных

*Источник: Verizon 2020 Data Breach Investigation Report*

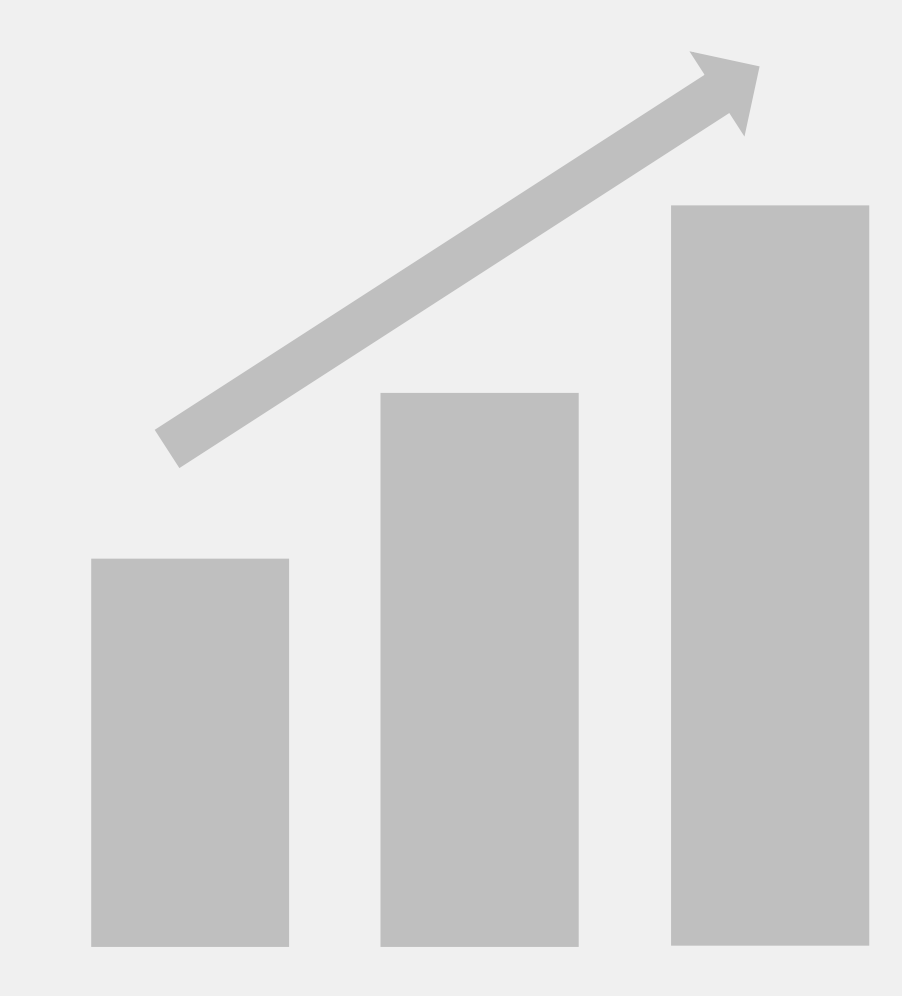

#### **Fortinet Security Fabric**

#### **Прозрачность**

Полная видимость атакуемой поверхности для лучшего управления рисками ИБ

#### **Комплексность**

Снижение стоимости эксплуатации за счет объединения всех компонентов в рамках единой платформы

#### **Автоматизация**

Самостоятельная инфраструктура под управлением искусственного интеллекта

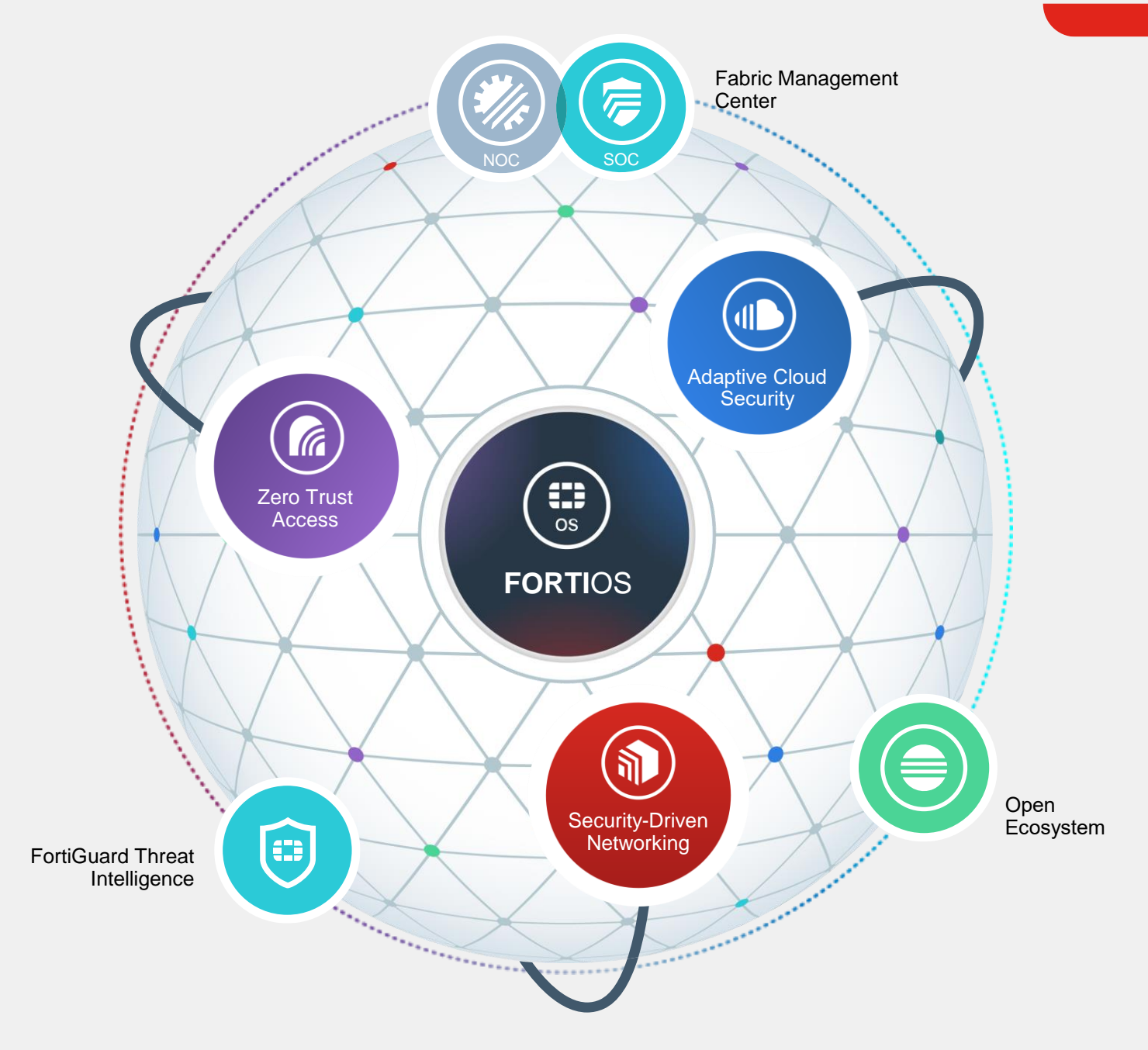

### **FortiAuthenticator**

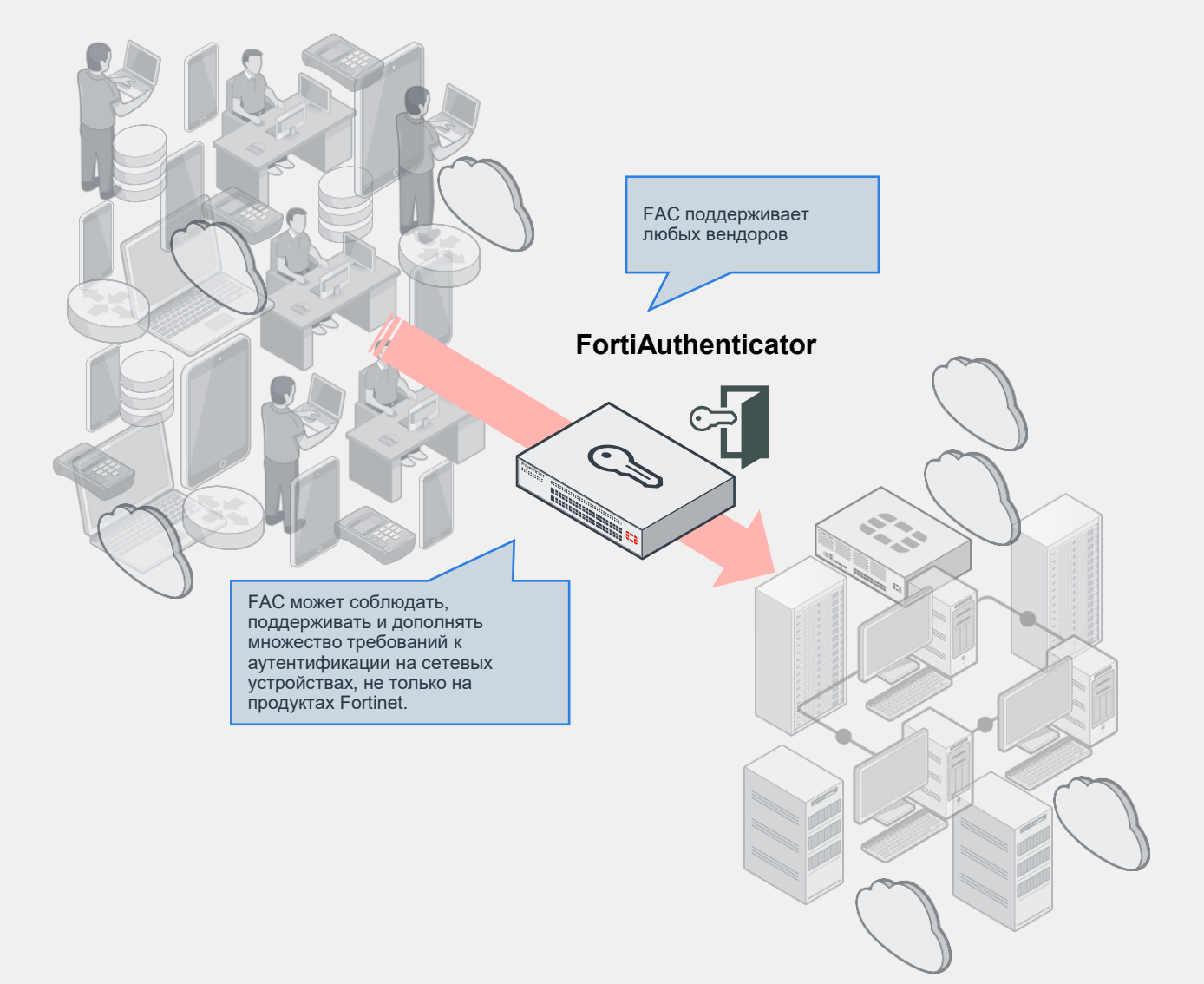

# Fortinet Identity и Access Management (IAM)

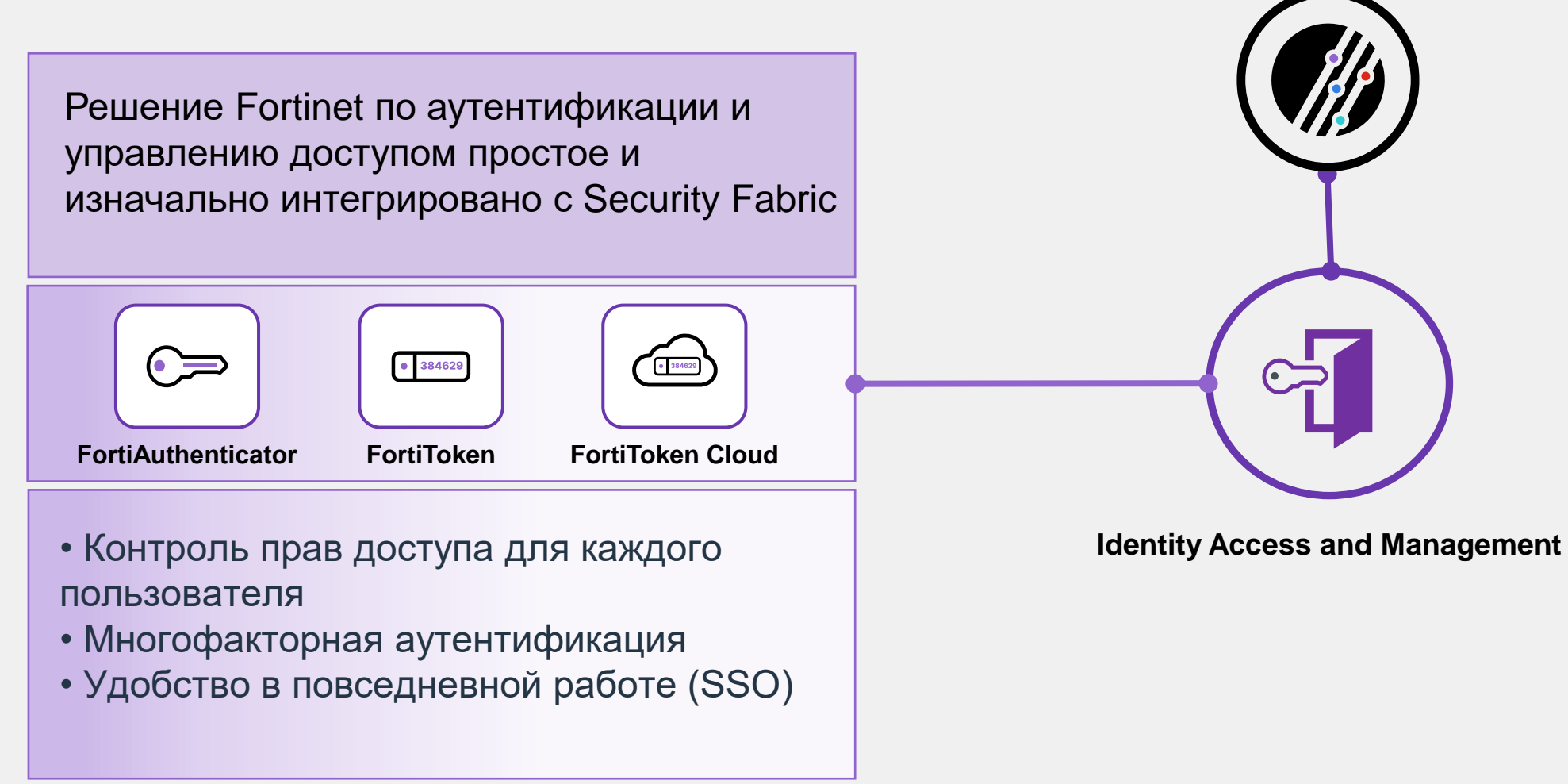

# **Обзор возможностей FortiAuthenticator**

#### **Идентификация и аутентификация**

- RADIUS, LDAP, TACACS+, SAML
- AD, Kerberos, FSSO агент
- Captive портал
- REST API

#### **Двухфакторная аутентификация**

- FortiToken, физический/программный
- SMS/email

#### **Управление сертификатами**

- X.509 Certificate подпись/отзыв
- Удаленные устройства/автоматическая аутентификация

#### **Поддержка IEEE 802.1X**

• Аутентификация при доступе к проводными и беспроводным сетям

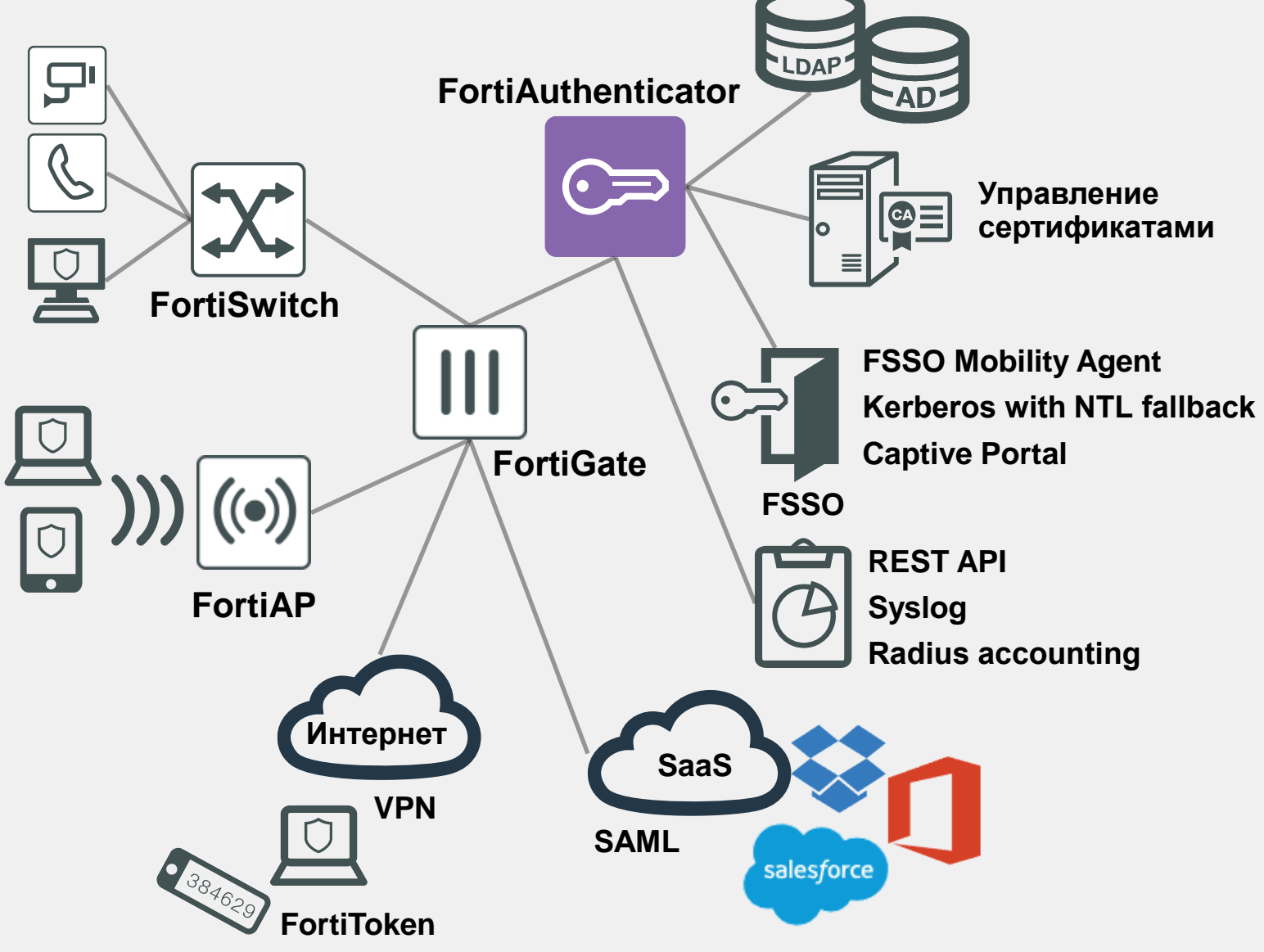

# Fortinet IAM

Упрощение контроля доступа и предоставляемых прав для каждого пользователя

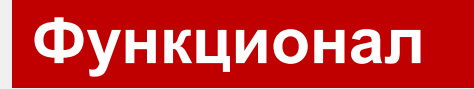

#### **Authentication и authorization**

Централизованное управление, различные методы аутентификации: проводная, беспроводная, VPN, вебаутентификация (SAML, oAuth)

#### **Adaptive, strong authentication**

Атрибуты доступа пользователя (местоположение, время, сеть) и многофакторная аутентификация

#### **Удобство использования**

Вход без пароля, система единого входа, портал самообслуживания

#### **Гибкая, отказоустойчивая и масштабируемая платформа**

Поддержка современных технологических тенденций и вариантов развертывания

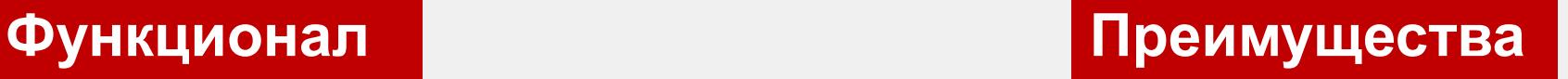

#### **Включает эффективную политику безопасности и средства управления**

Контроль доступа на основе ролей, снижение рисков и упрощение оценки рисков

#### **Повышенная безопасность**

Проверка личности, доступ с минимальными привилегиями

#### **Простота использования, снижение затрат на ИТ-поддержку**

Снижение усталости пользователей от входа в систему, повышение производительности, оптимизация эксплуатационных расходов на ИТ

#### **Защита инвестиций**

Appliance, VM, cloud (private, public), до 1 млн пользователей, обширные партнеры по экосистеме; Высокая доступность и балансировка нагрузки

# **FortiAuthenticator**

Модельный ряд и лицензирование

8

## **Варианты исполнения FortiAuthenticator**

#### **FortiAuthenticator 300F**

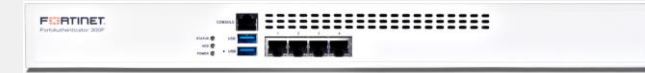

#### **Mid Enterprise/Service Provider Deployments**

- Support up to 1,500 users
- HDD 2 X 1TB
- 4 x 10/100/1000 RJ45 ports
- 2 x SFP
- Rack Mountable, 1U
- Optional Dual AC PSU

#### **FortiAuthenticator VM**

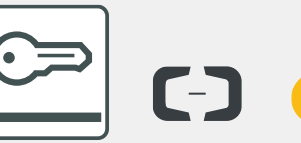

#### $\begin{array}{ccc} & \text{A} \\ \text{B} \end{array}$ ORACLE

▪ HDD - 2 X 2TB

HDD1 33333333

Dual AC PSU

Rack Mountable, 1U

 $2 \times$  SFP

**All Sized Deployments from SME to Service Provider Deployments**

- From 100 to 1M+ users
- **Unlimited CPU**
- **Unlimited RAM**

**\* Все Non Hardware поддерживают полностью наращиваемое пользовательское лицензирование**

**Large Enterprise/Service Provider Deployments**

■ Support up to 8,000/18,000 users

▪ 4 x 10/100/1000 RJ45 ports

**FortiAuthenticator 800F**

I **Box BRACK III** Box BRACK I

and not control the control of the control of the control of the control of the control of the control of the

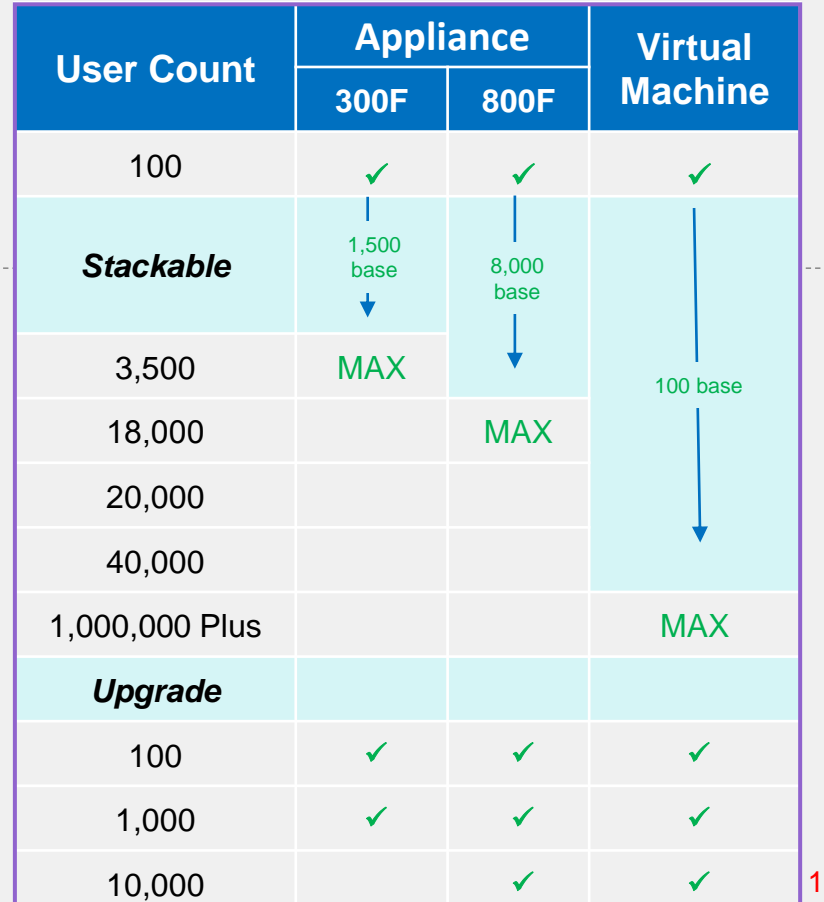

# **Лицензирование FortiAuthenticator 1/2**

- Лицензируется по числу пользователей (User license)
- Для сценария FSSO only также необходимы User license
- HW модель базово пролицензирована
- VM модель: базовая VM-Base + дополнительные наборы по 100, 1К, 10К and 100К пользователей (лицензии для VM стекируются)

• Каждый набор User upgrade licenses открывает дополнительные квоты на функции FAC: Total Users (Local + Remote), FortiTokens, RADIUS Clients (NAS Devices), User Groups, CA Certificates, User Certificates и др.)

Дополнительная информация по квотам на функции для HW моделей и для VM в datasheet и (более подробно) в Release Notes в разделах *Maximum values for hardware appliances* и *Maximum values for VM* 

# **Лицензирование FortiAuthenticator 2/2**

- Для HA одинаково лицензированы должны быть оба устройства
- SMS лицензируются отдельно (SMS-LIC-100), в том случае если они от Fortinet
- SMS интеграция со сторонним SMS Gateway не требует лицензии
- Single Sign-On Mobility Agent (SSOMA) лицензируется (FCC-FACXX-LIC)
- Лицензии на токены FortiToken Mobile переиспользуются в кластере (требуется 1 лицензия на два устройства кластера)
- Windows Domain Two Factor Authentication Agent не лицензируется

# **FortiAuthenticator**

Высокая доступность (HA)

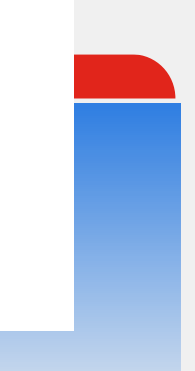

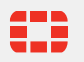

## **Сценарии высокой доступности**

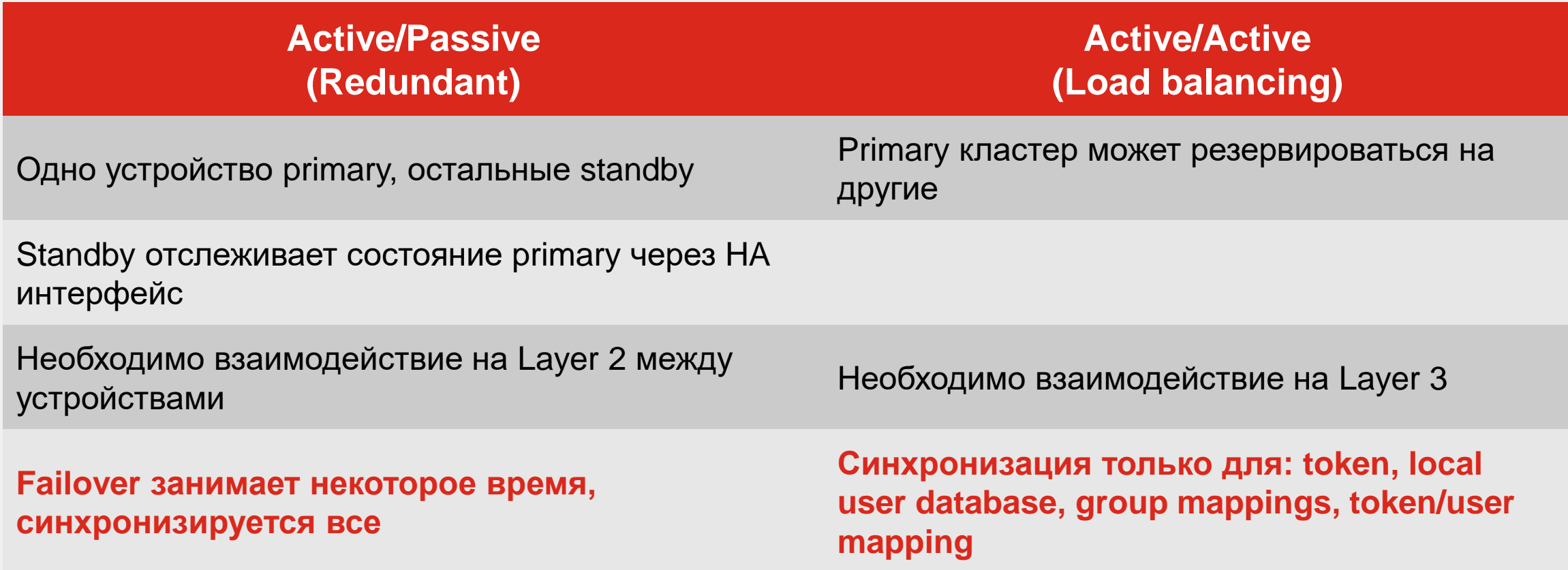

# **Требования к высокой доступности (HA)**

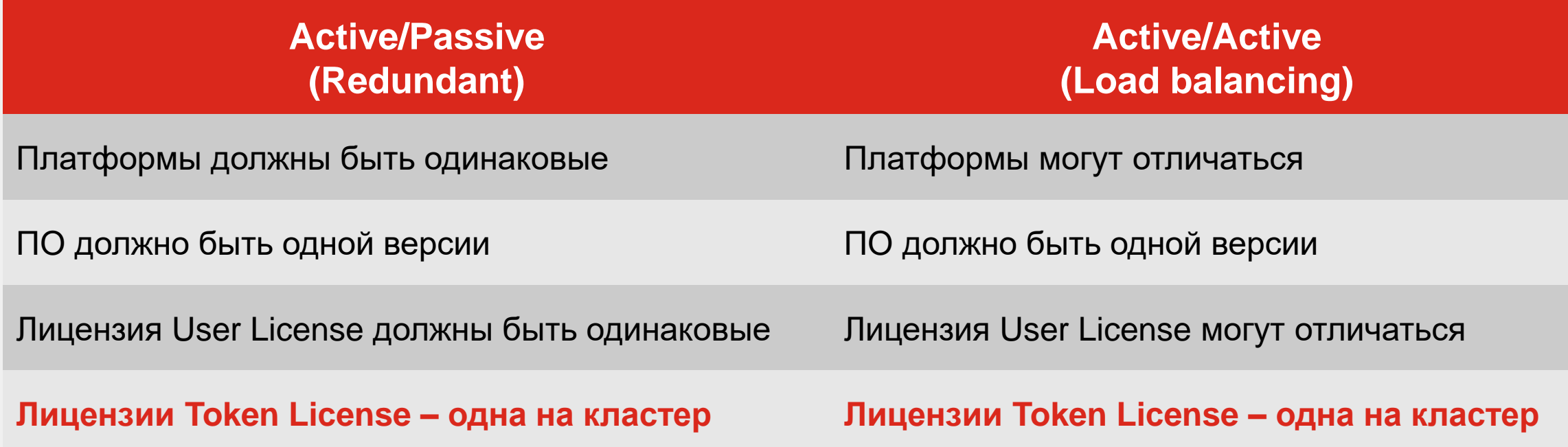

## **Master/Slave определение**

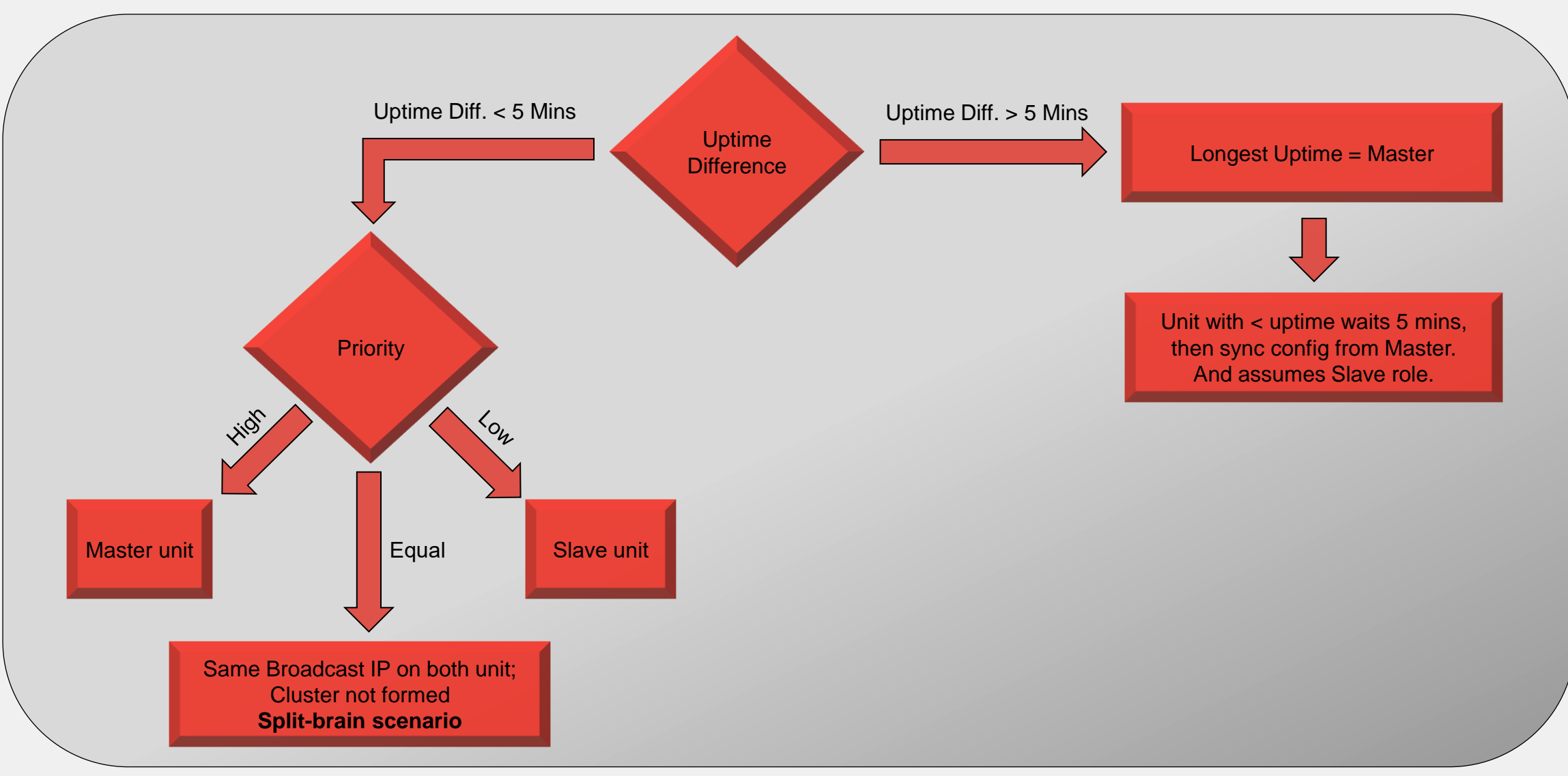

# **High Availability (A/P) configuration**

FortiAuthenticator VM FAC11

EB

Standalone Master поддерживает A-P или обменивается данными с 10 подчиненными устройствами балансировки нагрузки, указанными ниже, через соединение L3

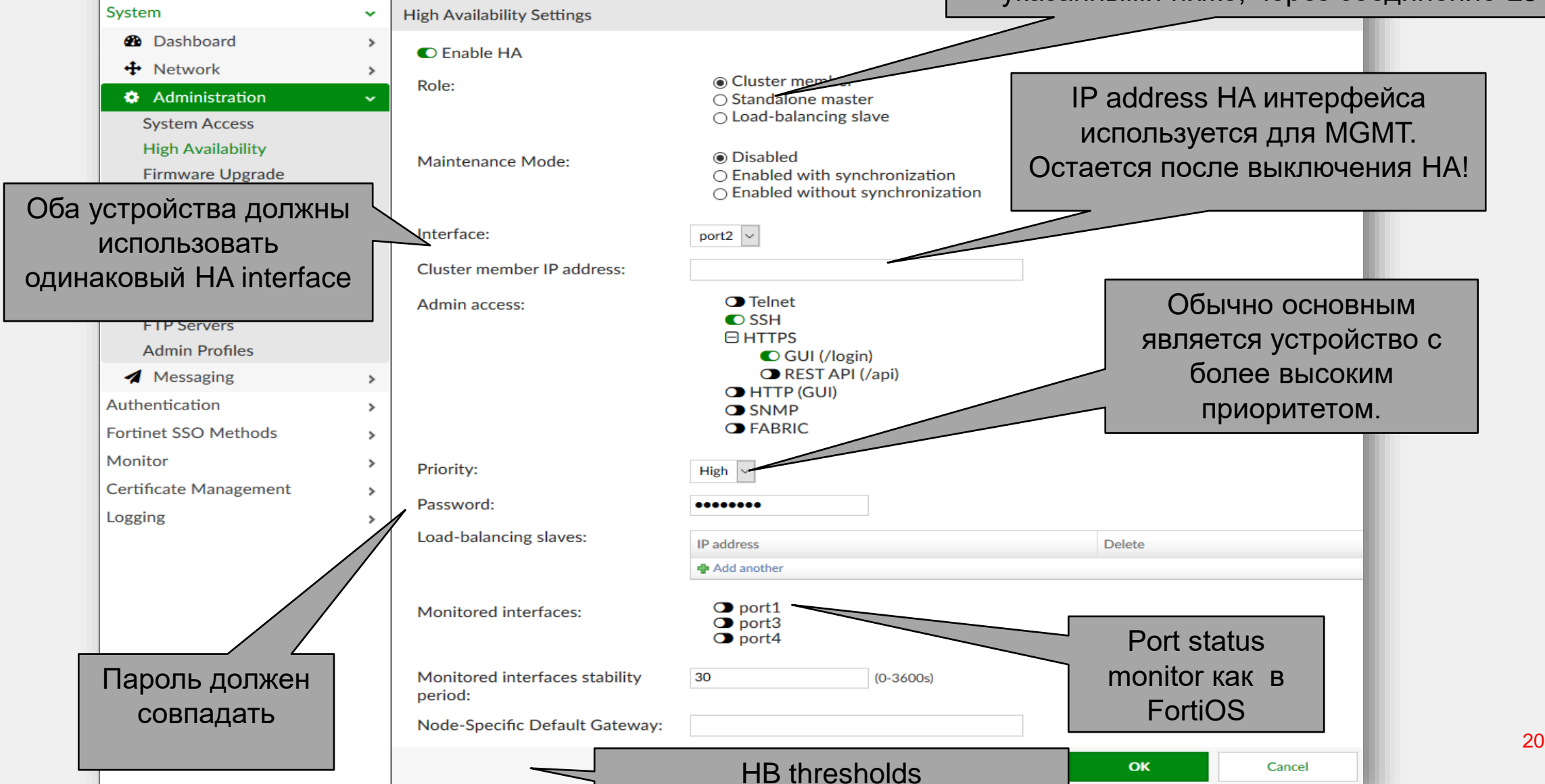

0

### **HA проверка состояния**

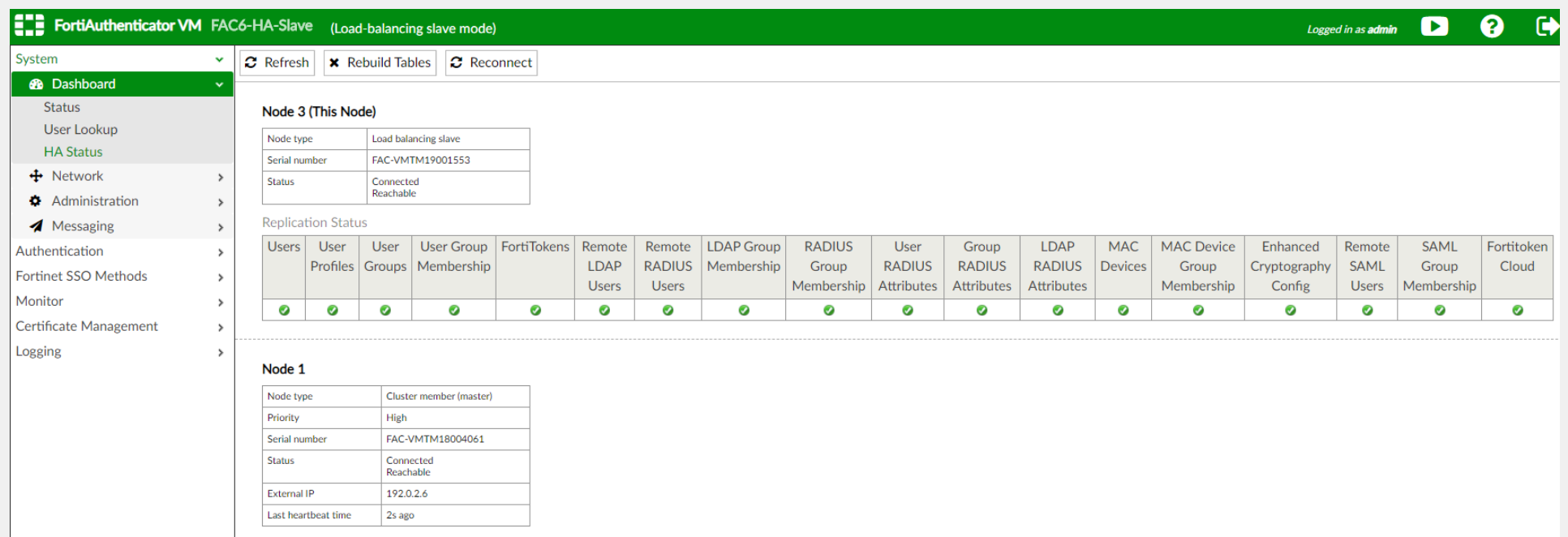

#### Посмотреть статус в GUI:

→ GUI / System / Dashboard / НА Status для просмотра sync status синхронизируемых данных

### **Active/Pasive плюс Geo-HA в удаленных филиалах**

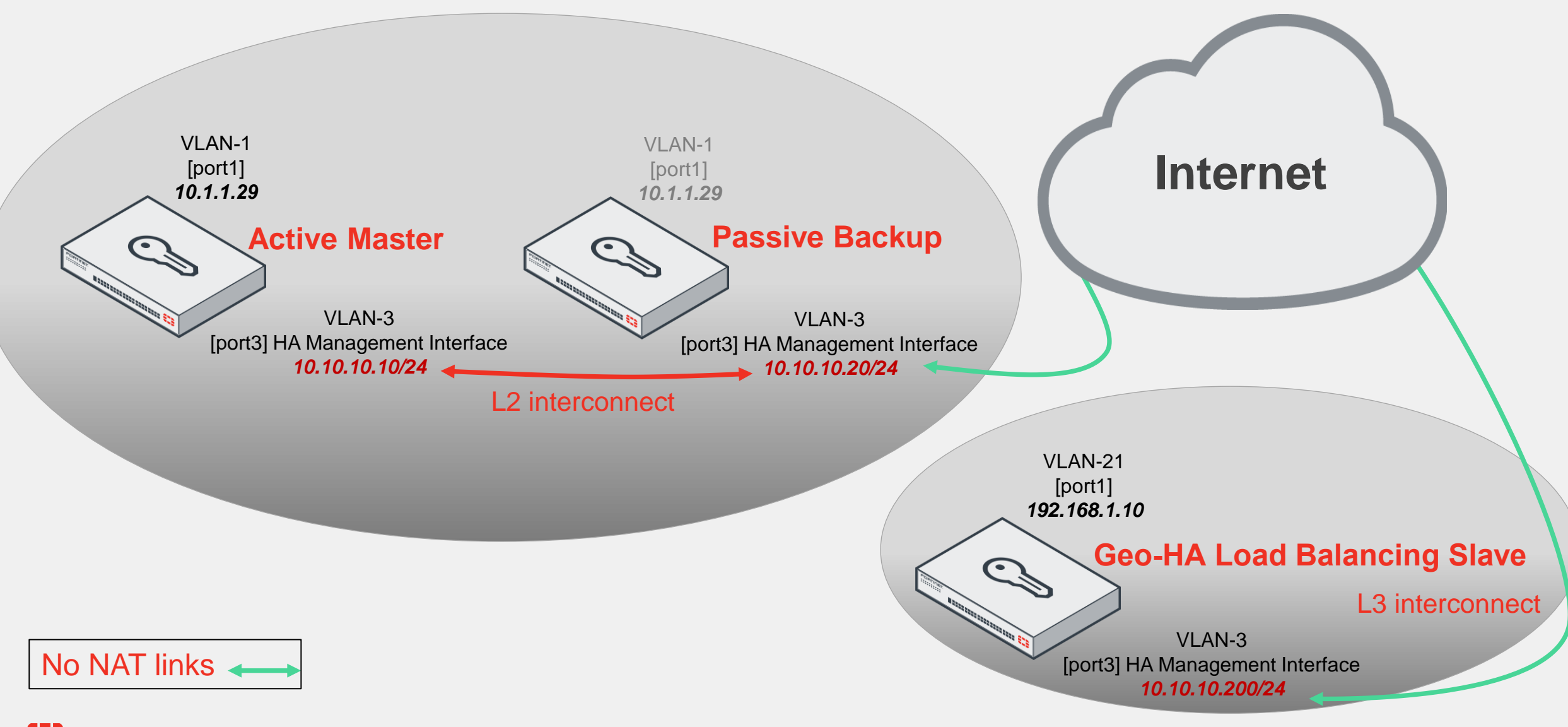

# **FortiAuthenticator**

FSSO

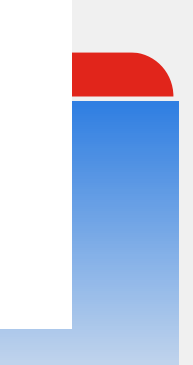

# **Fortinet Single Sign-On – (FSSO)**

Источники идентификации пользователя, используемые в качестве первичных данных для пассивной аутентификации.

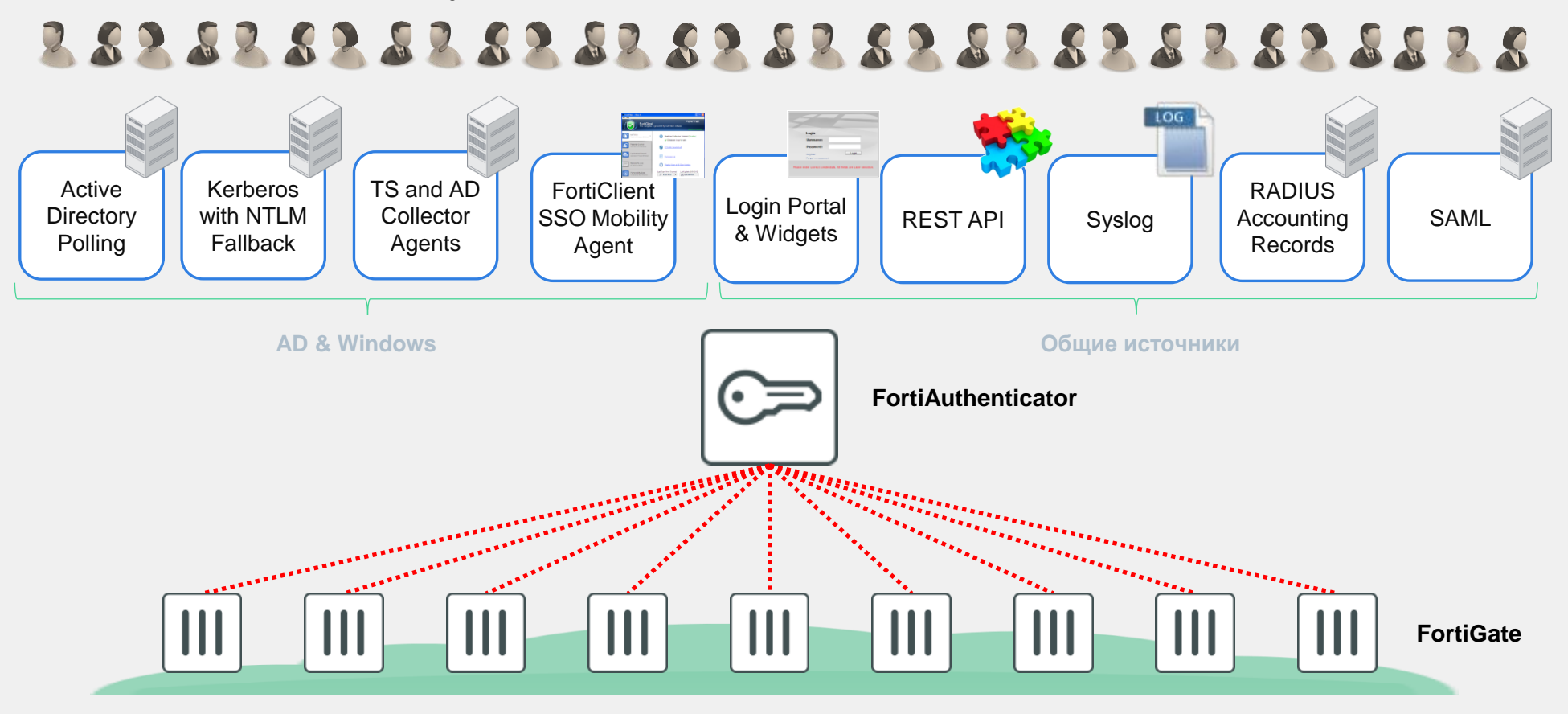

# **FortiAuthenticator FSSO – SSO Mobility Agent**

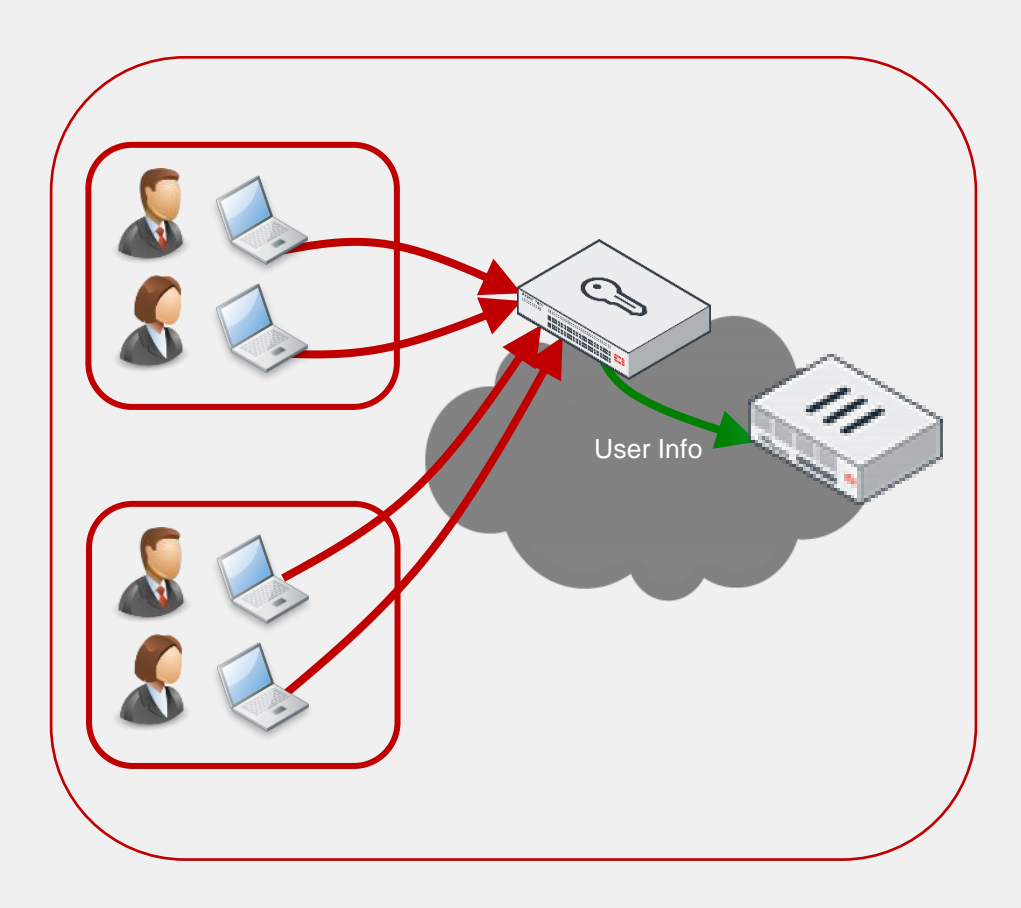

Лучшая масштабируемость и обнаружение выхода из системы

#### SSO Mobility Agent

- FortiClient User Identification
	- Обнаруживает login/logout/IP изменения
	- Отправляет hello packets регулярно для обнаружения выключения, гибернации и тд
	- Standalone (background service installer возможен)
- Самый масштабируемый FSSO ID Method
- Поддерживает multiple forests, domains и cross domain группы

# **FortiAuthenticator FSSO – Active Directory Polling**

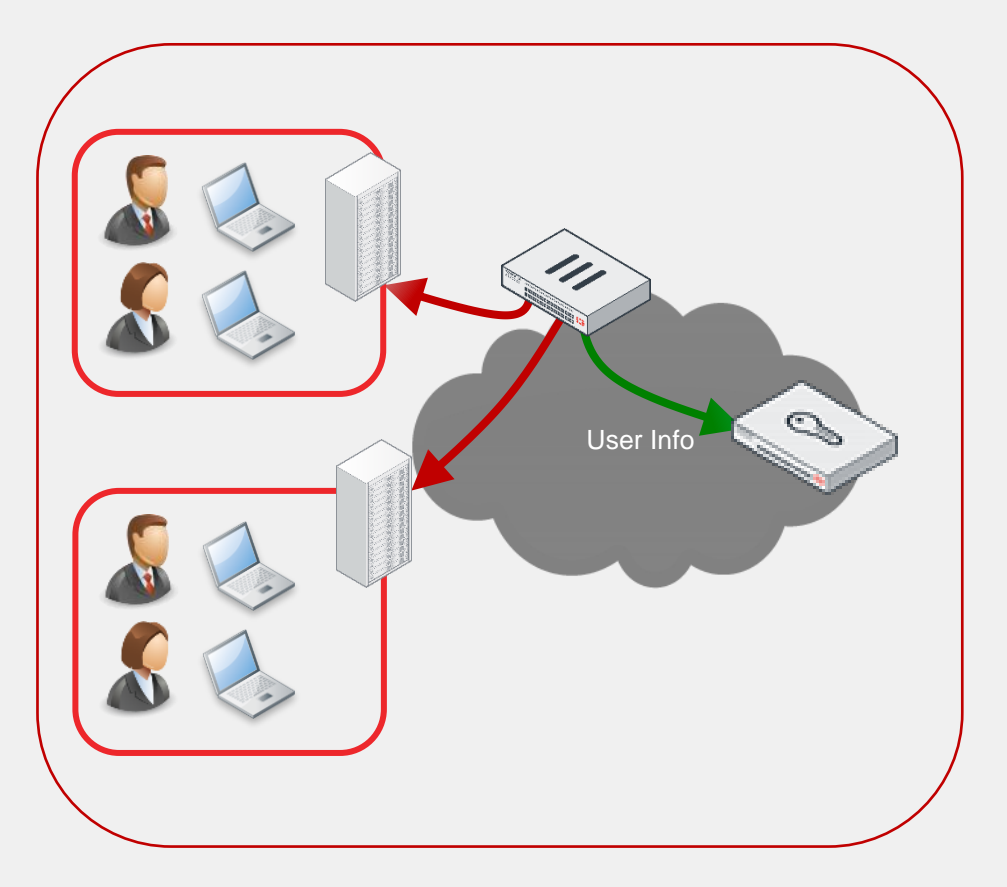

Active Directory Polling

- WinSec (Windows Security Event Logs)
	- 5 second polling
	- Event IDs 672, 680, 4776 and 4768
	- Дополнительные IDs 528, 540, 4624 (MacOS)
- WMI (инструментарий управления **Windows**)
	- 5 second polling
	- Требует открытие портов на Windows FW tcp ports 135&445
- NetApi

# **FortiAuthenticator FSSO – DCAgent**

- Самый старый метод наименее требовательный и надежный
- DCAgent это DLL, работающая в контексте службы LSAAS.
	- пакет дополнительной аутентификации
	- срабатывает всякий раз, когда пользователь входит в систему с использованием «интерактивного входа»
	- Работает синхронно (Isass ожидает завершения)
		- разбирает имя пользователя, рабочую станцию, домен
		- Resolve имена рабочих станций
		- отправляет пакет уведомления о входе udp / 8002 на все \* настроенные \* FSSO CA

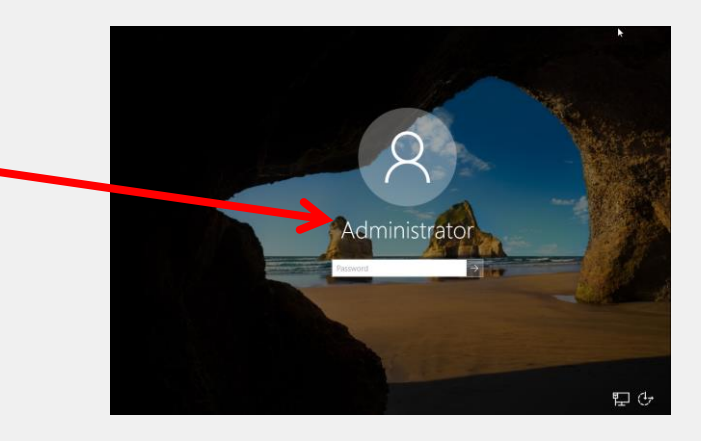

# **FortiAuthenticator FSSO – Портал и Widget**

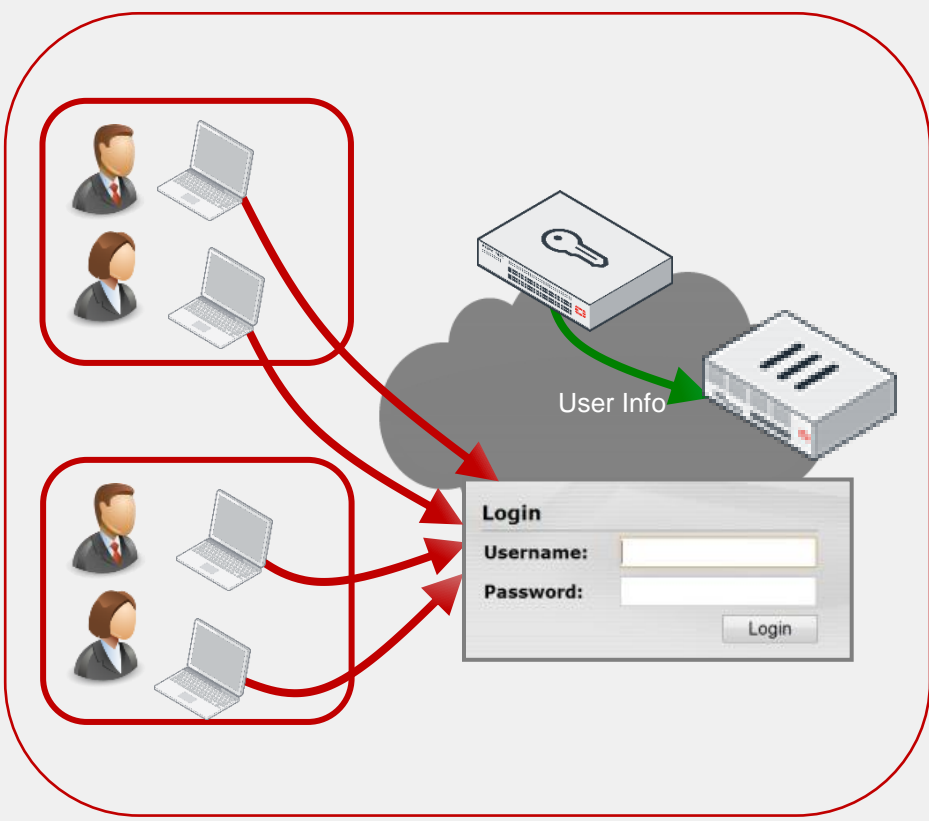

#### Портал Authentication и Widgets

- Captive login портал для ручной аутентификации
	- Отлавливает системы, не поддерживаемые другими методами
	- Виджеты могут быть встроены в домашнюю страницу интрасети организации.
	- Пользовательский «токен» хранится в cookie для идентификации пользователя при последующем доступе (действителен до 30 дней)

# **FortiAuthenticator FSSO – Kerberos SSO**

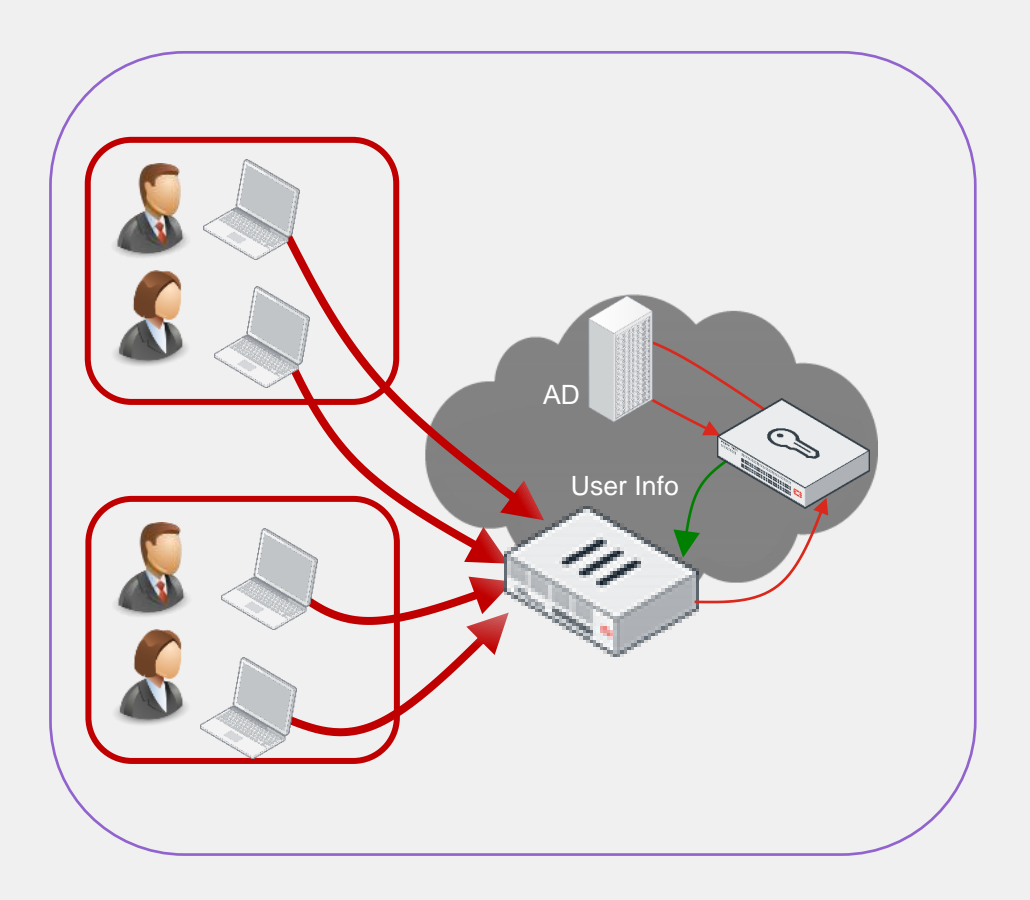

- Перенаправить неаутентифицированных пользователей с FortiGate на FortiAuthenticator
- FortiAuthenticator запрашивает сервисный ticket
- Браузер получает ticket от Ticket Granting Service и пересылает его в FortiAuthenticator
- FortiAuthenticator расшифровывает и использует ticket для проверки личности пользователя

# **FortiAuthenticator**

Двухфакторная аутентификация (2FA)

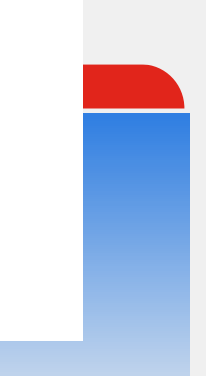

# **FortiToken двухфакторная аутентификация (2FA)**

# **FortiToken**

**Identity and Access Management**

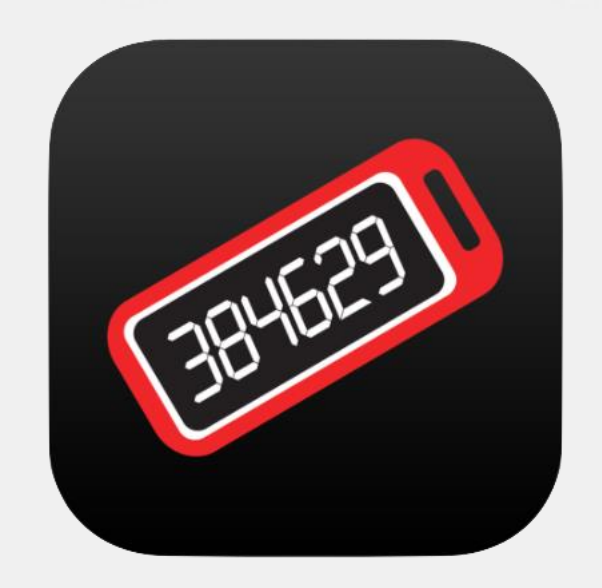

#### **Различные варианты токенов, простые в использовании и развертывании**

- FortiToken Mobile арр упрощает вход до одного клика
- Hardware tokens подходит для всех случаев использования
- Простота внедрения и развертывания
- Perpetual licensing, отсутствие текущих сборов за локально управляемые FortiTokens.

# **Варианты исполнения FortiToken**

**FortiToken Mobile**

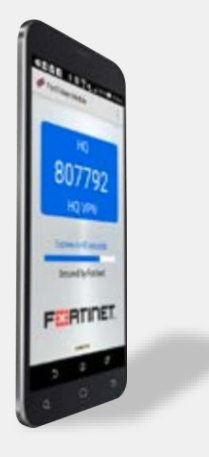

Multi platform OATH OTP application with push notification of login attempts and one tap approval

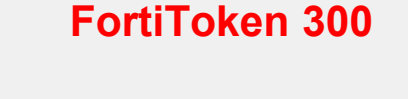

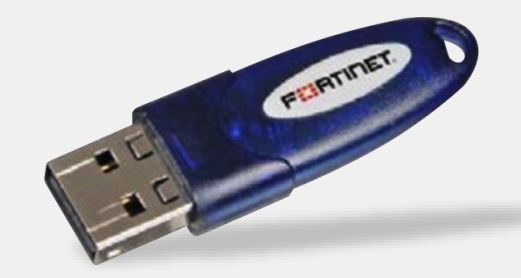

Driverless USB Device FIPS-140 compliant Economical PKI authentication The FortiToken 220 OTP token is a mini credit card form factor token. There is also a companion tool for Android devices on Google Play that allows users to reprogram the token seed\*.

**PRESS** 

**FEBRICET** 

FortiToken

#### **FortiToken 220 FortiToken 200/200CD**

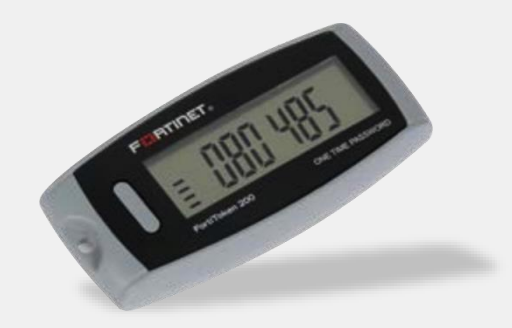

Durable, large display, OATH OTP token with FortiGuard activation or optional encrypted activation file.

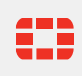

## **FortiAuthenticator Captive Portal**

Служба портала позволяет вам предоставлять удаленным пользователям доступ к определенным частям вашей сети с использованием делегированной аутентификации.

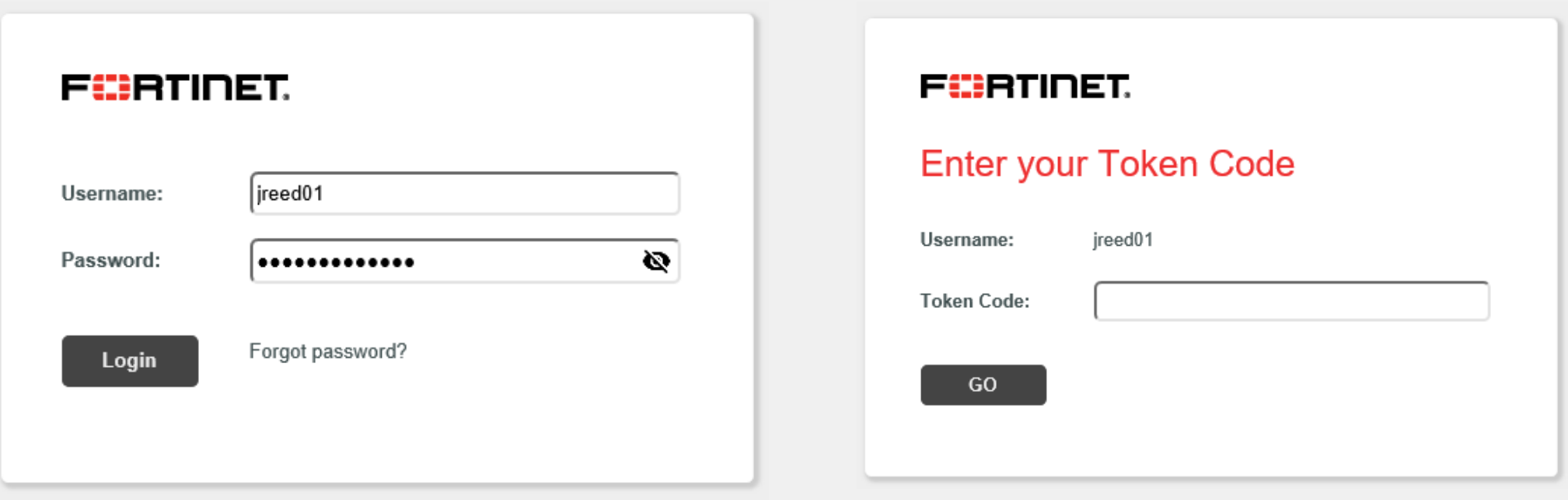

# **PUSH-уведомления**

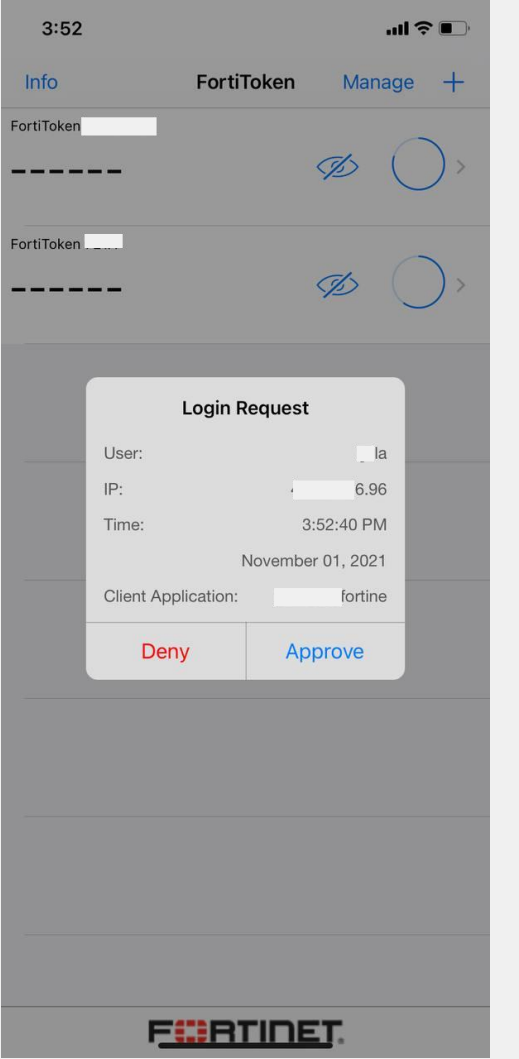

- PUSH-уведомления используются для отправки предупреждений на устройство конечного пользователя каждый раз, когда делается запрос на вход. Предупреждение содержит информацию о попытке входа в систему, например, местоположение, из которого была совершена попытка.
- Используя PUSH, когда требуется аутентификация, пользователям FortiToken Mobile не нужно открывать код в FortiToken и вводить его в свой браузер.
- Вместо этого отправляется запрос FortiToken Mobile, и пользователь просто нажимает на него, чтобы утвердить или отклонить запрос.
- В случае утверждения новый OTP автоматически создается и отправляется FortiToken Mobile для прозрачной аутентификации конечного пользователя в фоновом режиме.
- В случае отказа FortiToken Mobile автоматически отправляет уведомление системному администратору.

### **FortiAuthenticator Agent для Microsoft Windows**

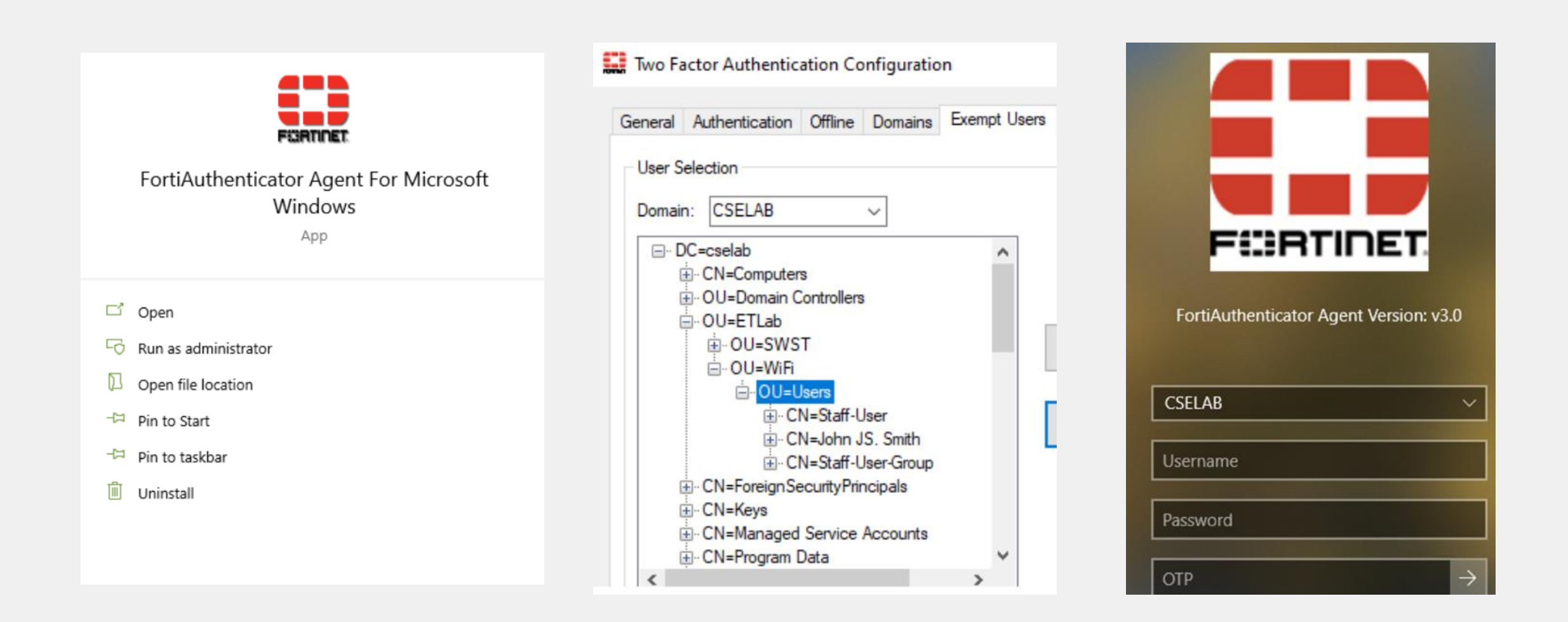

# **Пример. SSL VPN + 2FA (FortiToken)**

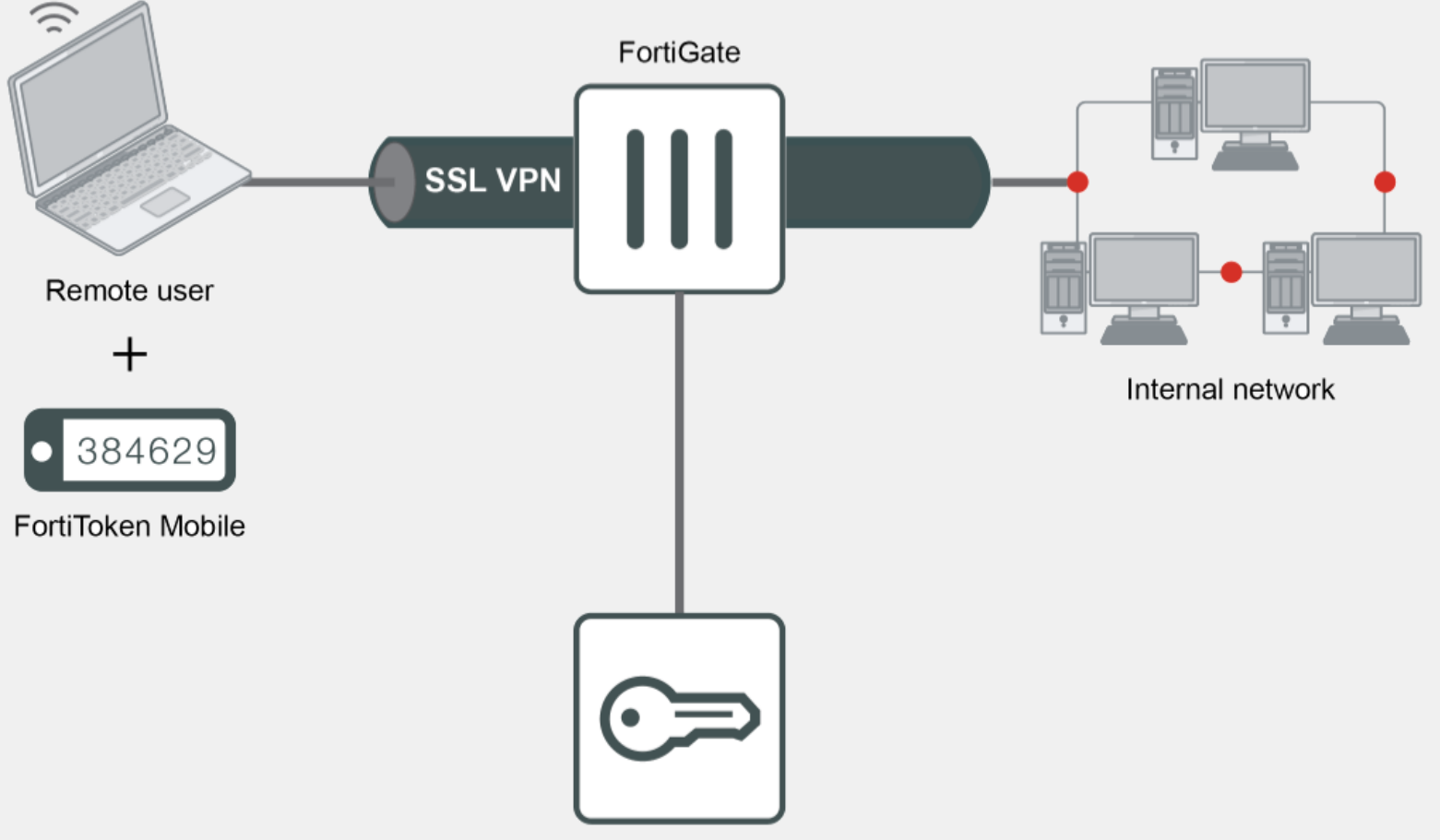

FortiAuthenticator
# **Пример. SSL VPN + 2FA (SMS)**

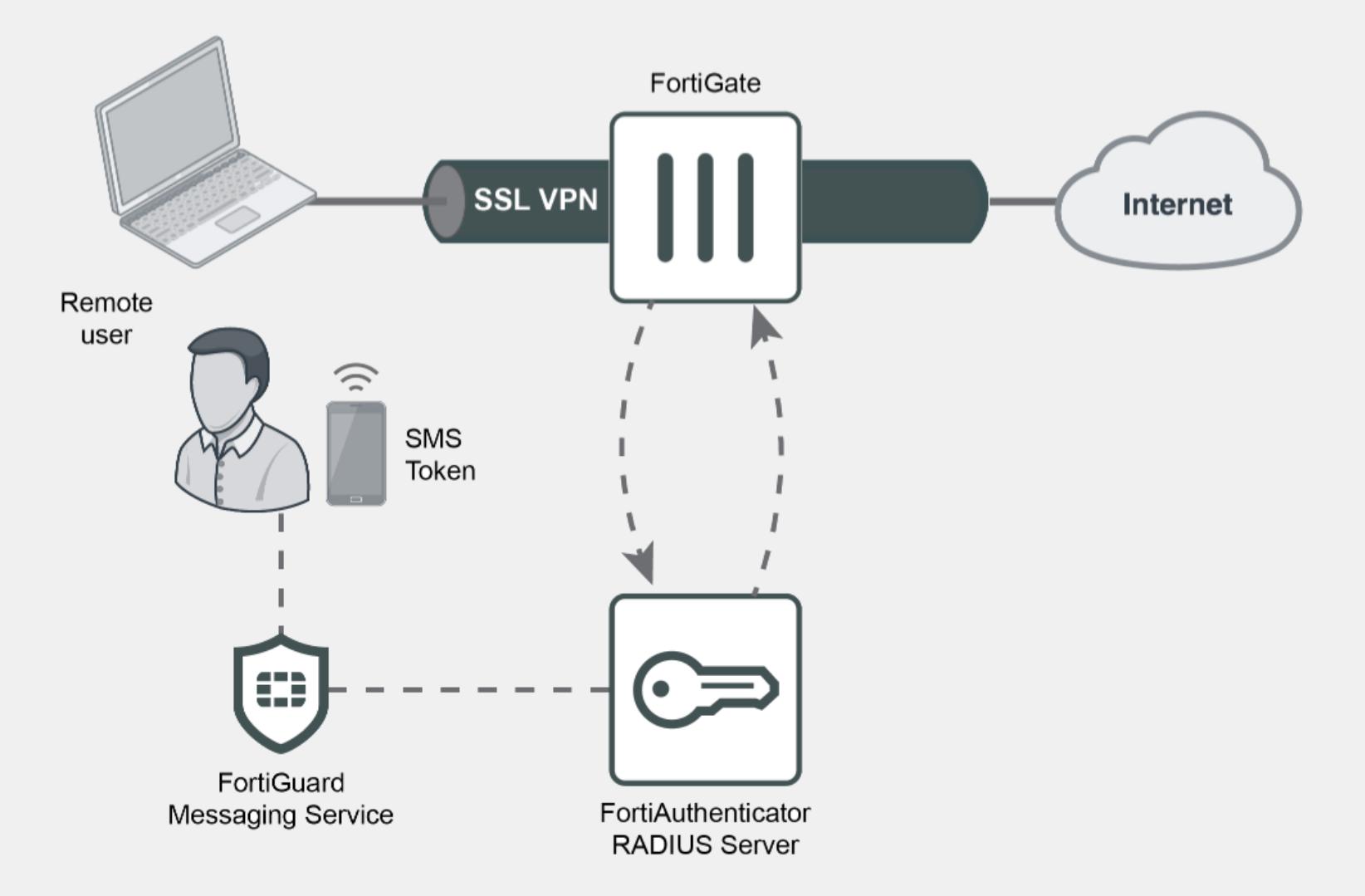

# **FortiAuthenticator**

Управление сертификатами

0

# **FortiAuthenticator – Центр Сертификации**

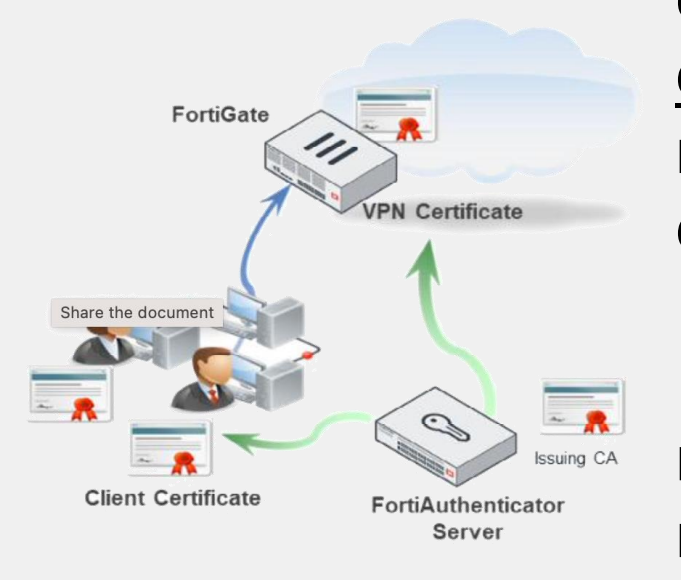

**FortiAuthenticator** может действовать как самозаверяющий или локальный центр сертификации для создания, подписания и отзыва сертификатов X.509, таких как сертификаты сервера для HTTPS и SSH и клиентские сертификаты для HTTPS, SSL и IPsec VPN.

Эти сертификаты могут использоваться для проверки подлинности VPN, проверки подлинности 802.1X, проверки подлинности Windows, проверки подлинности на основе токенов и других задач.

## **FortiAuthenticator – Центр Сертификации**

**FortiAuthenticator** может действовать как SCEP сервер для:

- Подписания пользовательских CSRs
- Распространения CRLs
- Распространения CA сертификатов

**FortiAuthenticator** может вставлять OCSP (Online Certificate Status Protocol) URLs для проверки статуса сертификата

# **FortiAuthenticator**

ПРИМЕР - 802.1х Аутентификация

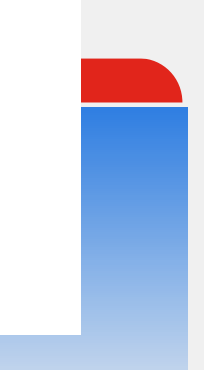

#### ПРИМЕР 802.1х - топология

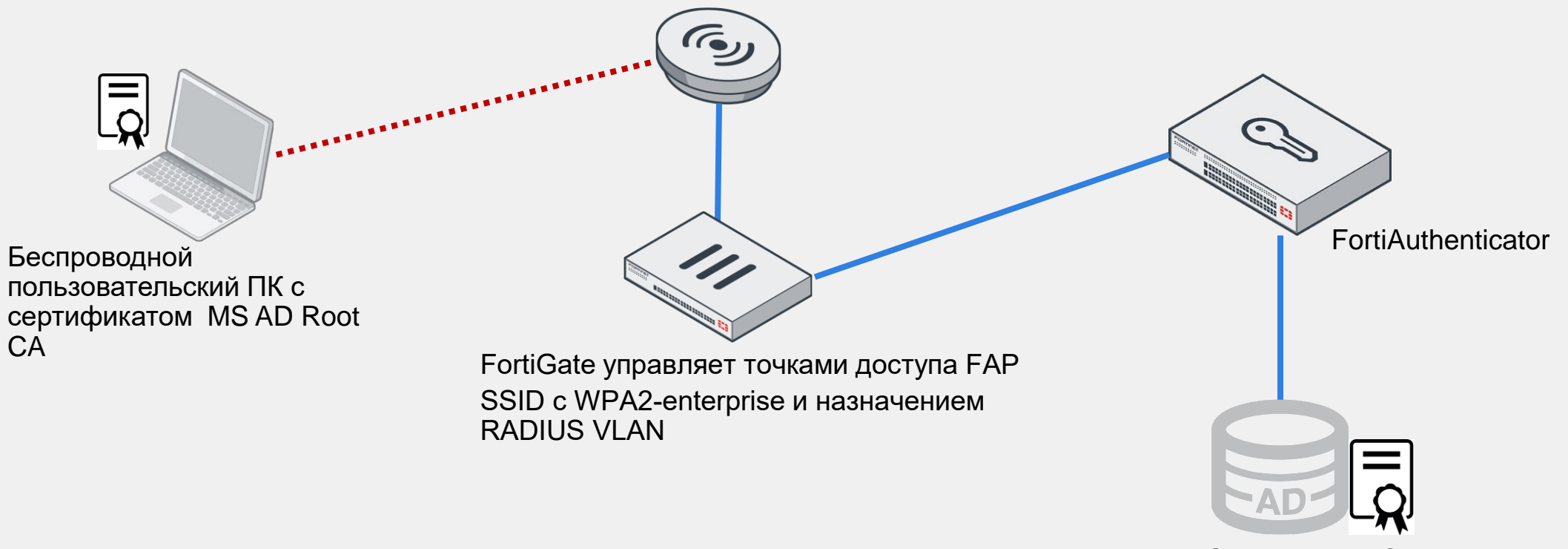

MS AD, c Root CA

### **ПРИМЕР 802.1х – Сертификат клиента**

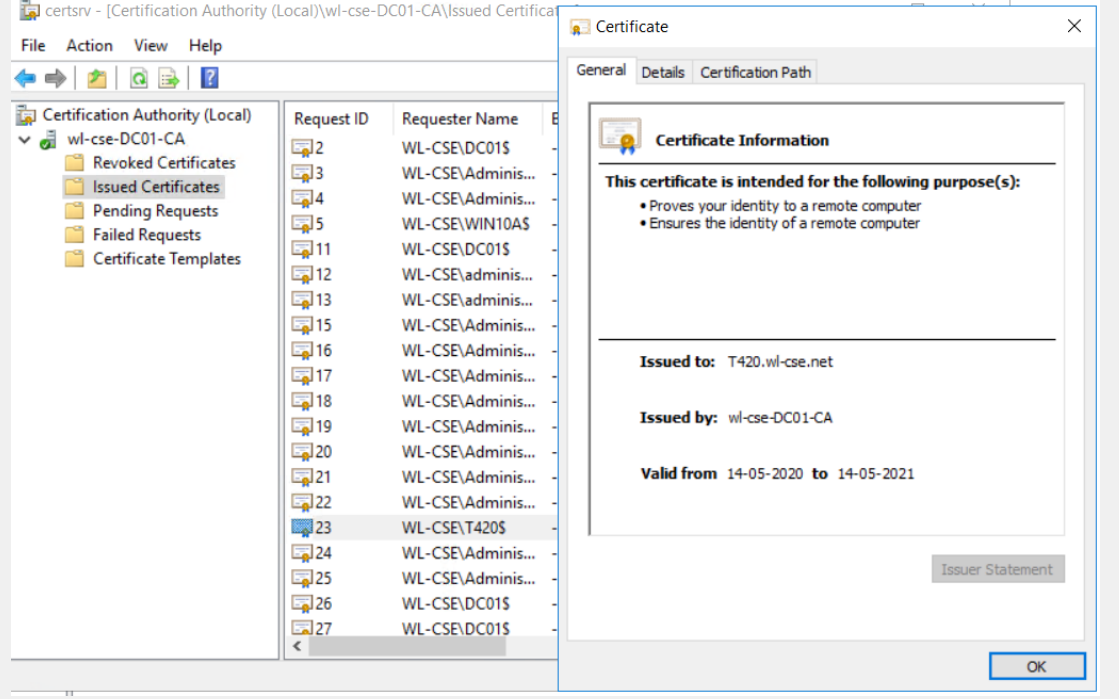

Устанавливаем сертификат клиента на ПК

С помощью MS AD сервера в качестве Root CA, используя групповые политики устанавливаем клиентские сертификаты на доменные ПК

Этот сертификат в дальнейшем используем для валидации RADIUS запроса.

### $IP$ *MMEP 802.1x - MS AD GPO*

Используем Group Policy Managment для установки машинных (computer) сертификатов. Создаем новую GPO, с автоматическим применением. И применяем GPO к OU нашей LAB, где расположен тестовый компьютер.

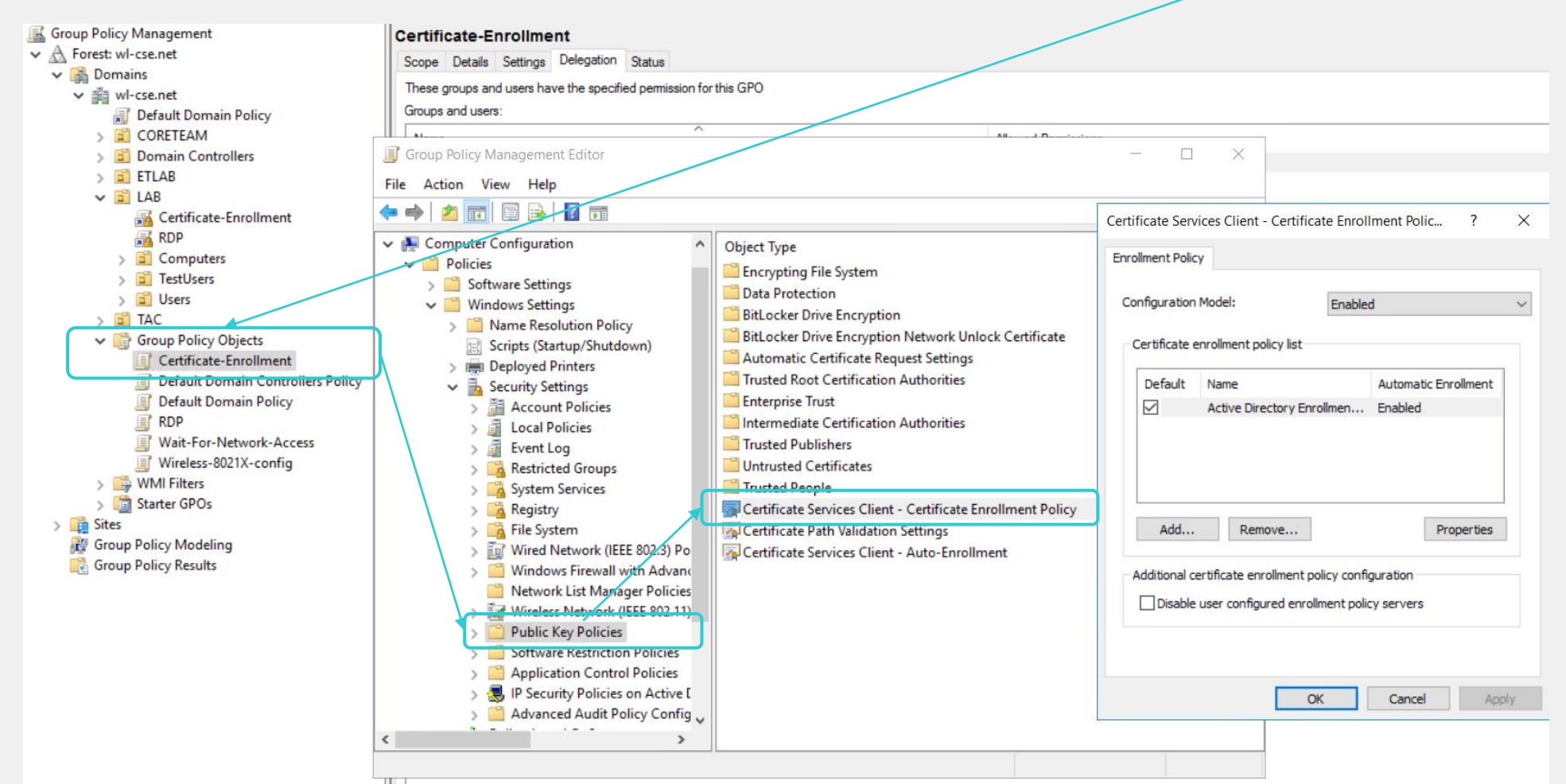

#### ПРИМЕР 802.1x - MS AD настройка

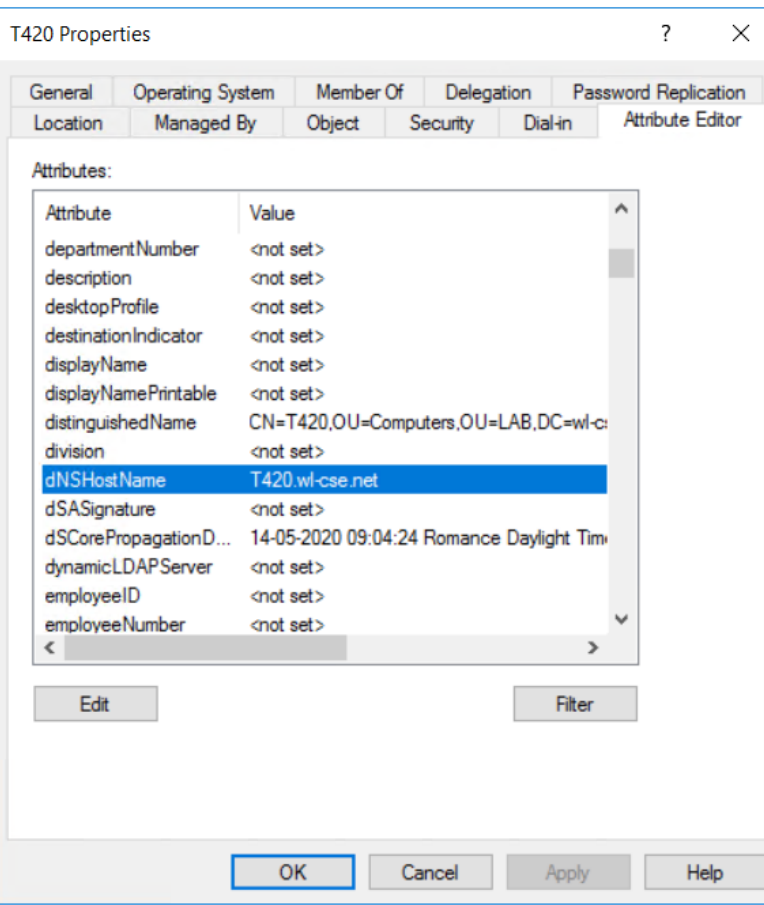

Аккаунт компьютера в AD должен использовать аттрибут dNSHostName co значением имени компьютера.

Используем это аттрибут позже в FortiAuthenticator для создания правил синхронизации Remote Sync Rule.

### ПРИМЕР 802.1x - Root CA импорт FGT и FAC

#### System - Certificates - Remote CA Certificate

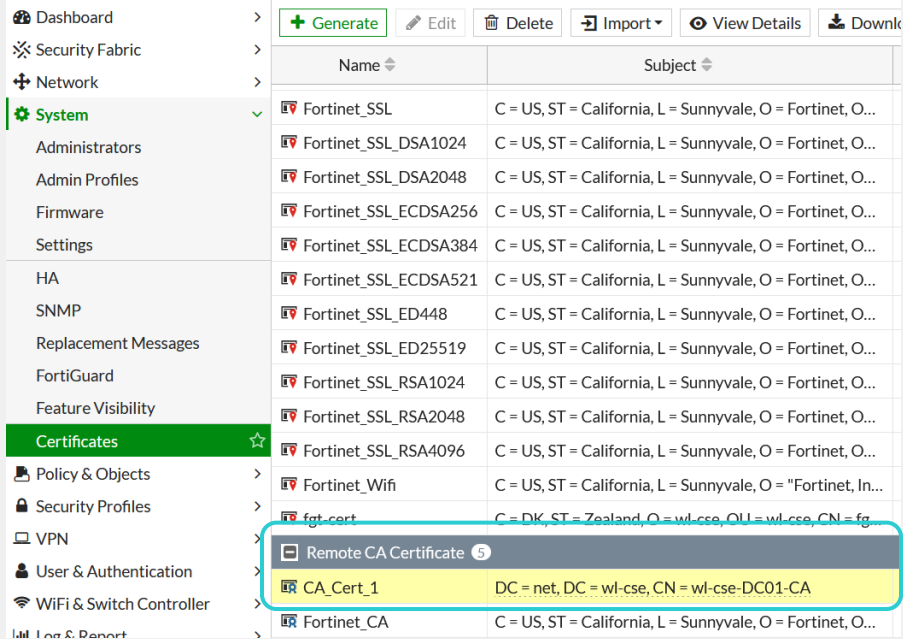

MS AD Root CA добавляем как доверенный СА на FortiGate и FortiAuthenticator.

#### Certificate Management - Certificate Authorities - Trusted CAs

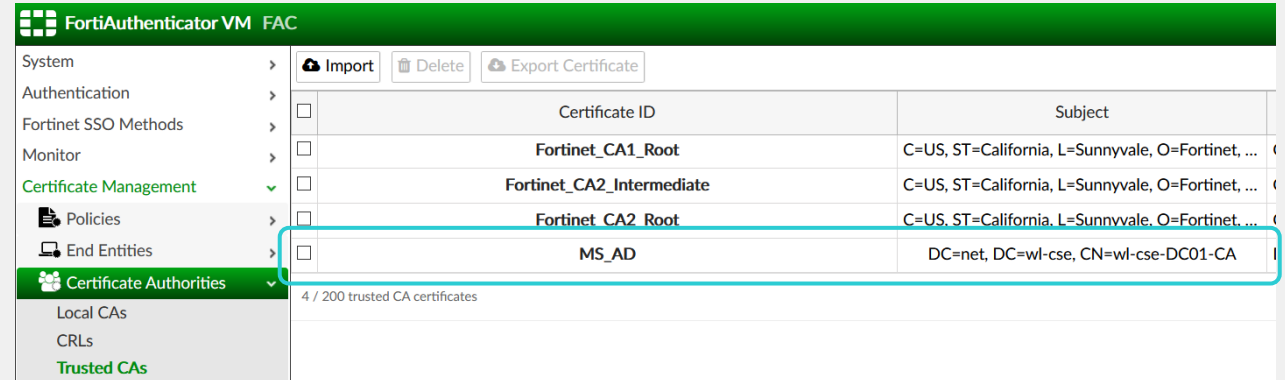

#### ПРИМЕР 802.1х - выпуск сертификатов

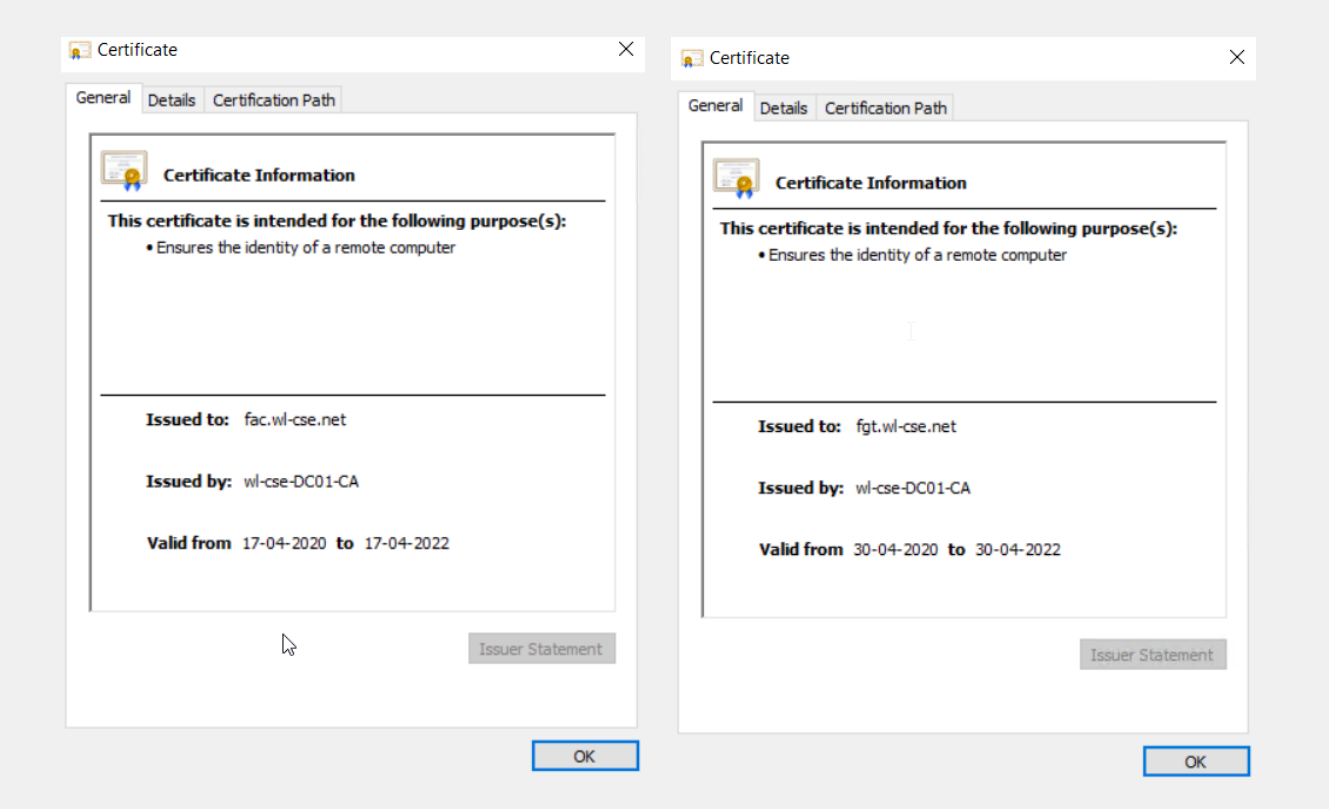

Выпускаем сертификаты используя AD CA для FortiGate и FortiAuthenticator.

#### ПРИМЕР 802.1x – Remote Auth, LDAP

#### Authentication - Remote Auth Servers - LDAP

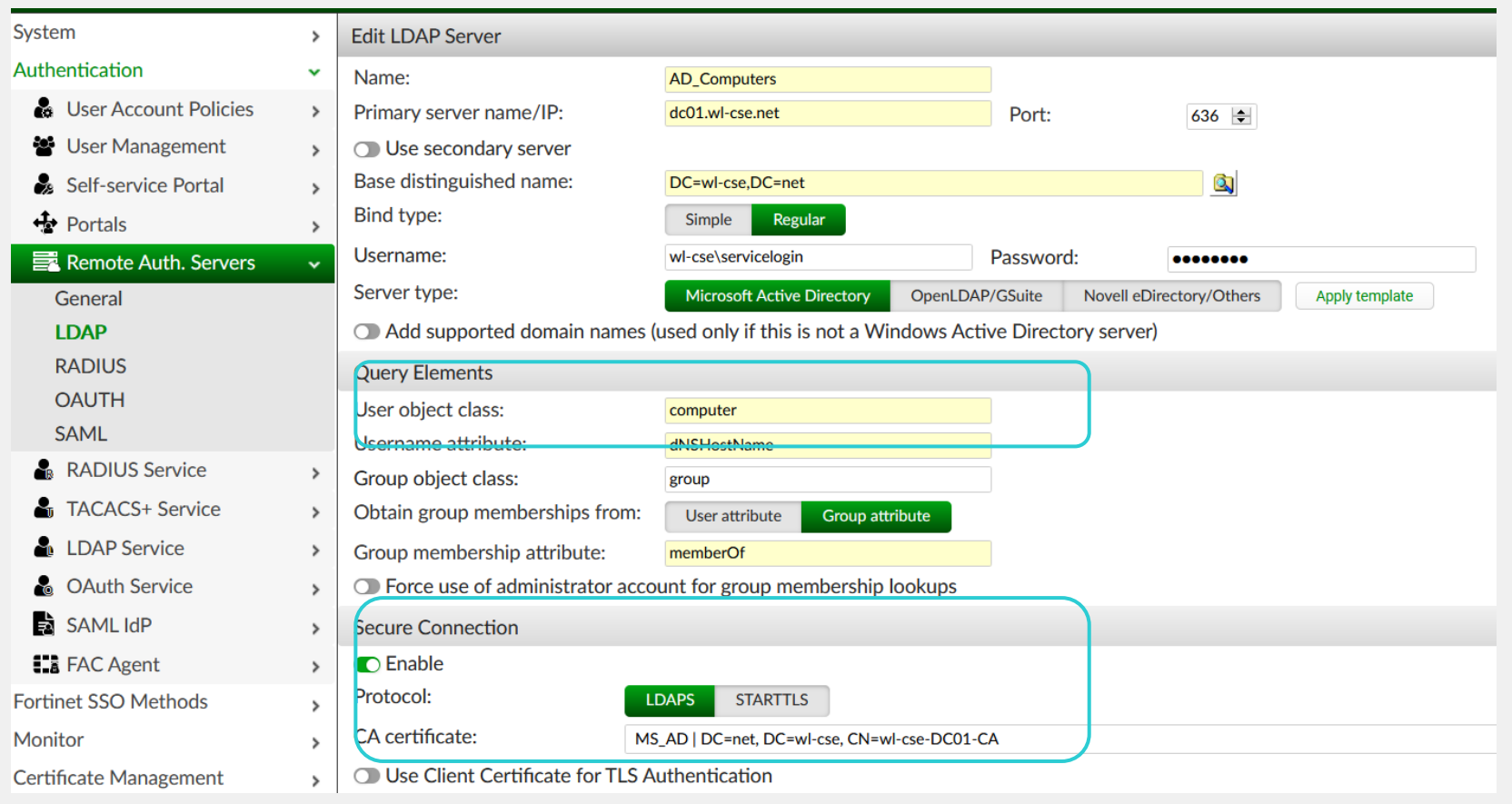

Создаем запись LDAP для remote lookup компьютеров, с аттрибоутом Username имеющим значение dNSHostName

#### $$

#### Когда клиент аутентифицируется RADIUS запрос отправляется в формате: host/FQDN

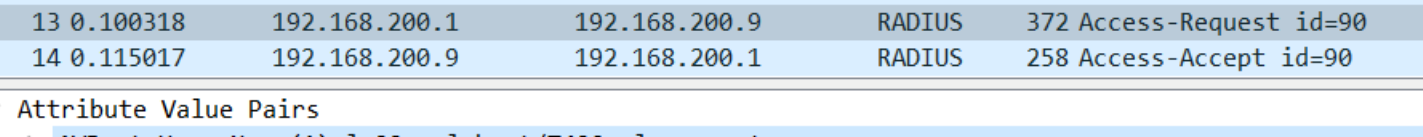

> AVP: t=User-Name(1) l=22 val=host/T420.wl-cse.net

#### Authentication - User Management - Realms

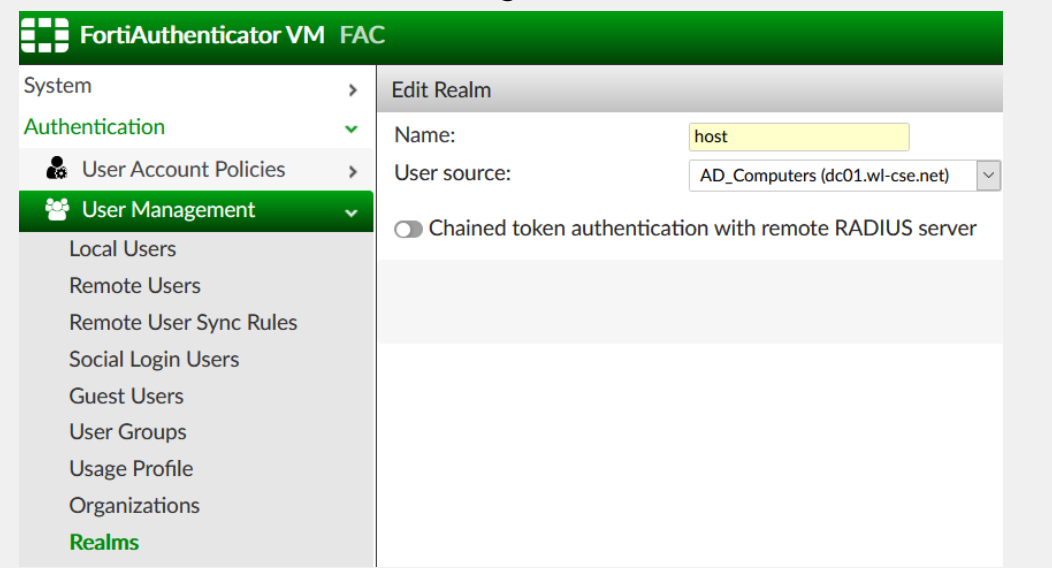

Создаем realm для "host" Он будет использоваться позднее в **RADIUS Policy** 

### **ПРИМЕР 802.1x - Remote LDAP sync rule**

Выбираем LDAP filter для соответствия определенным группам AD.

(&(objectClass=computer)(memberof=CN=LAB-Computers,OU=Computers,OU=LAB,DC=wl-cse,DC=net))

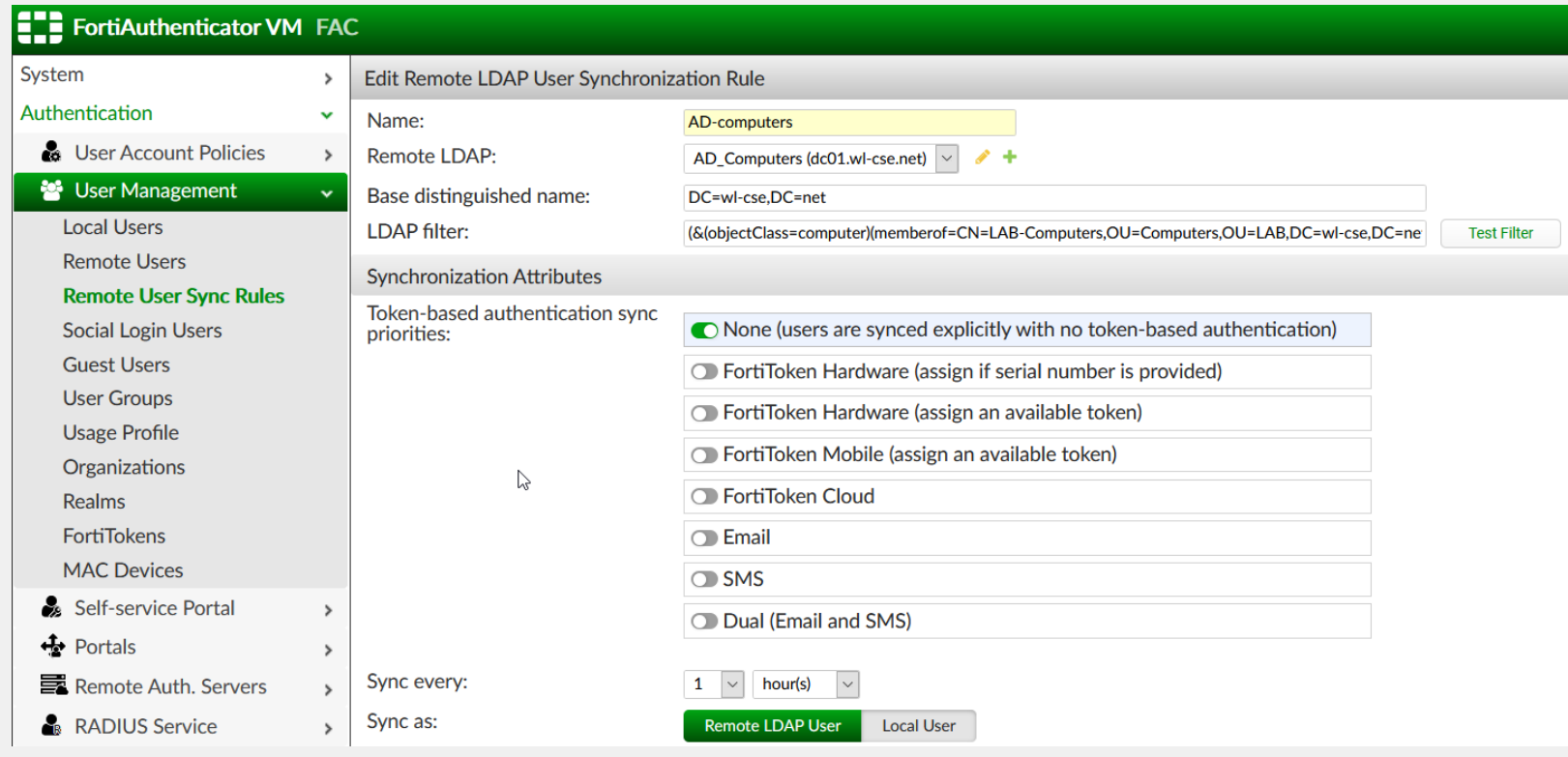

### ПРИМЕР 802.1x – Remote LDAP sync правила

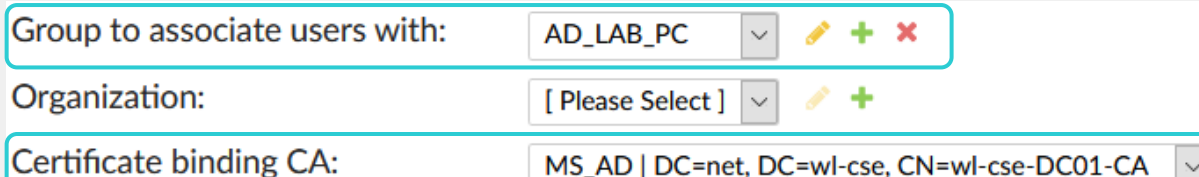

◯ Do not delete synced users when they are no longer found on the remote server

◯ Proceed with rule even when response empty.

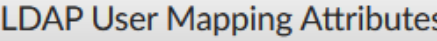

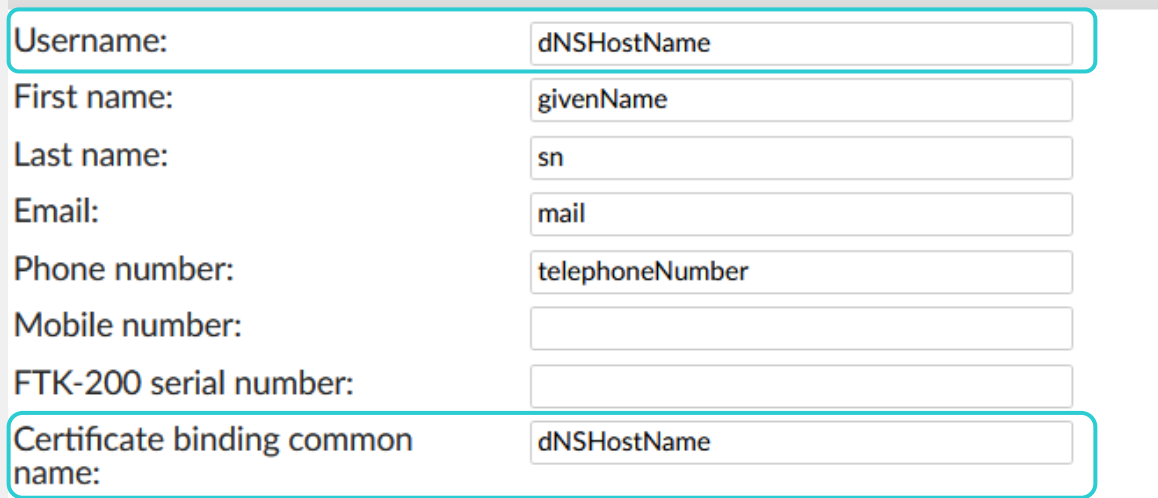

Создаем ассоциацию с группой (используется для RADIUS аттрибутов).

Создаем связь с сертификатом.

ДляLDAP username мы используем dNSHostNAme, и его же для привязки сертификата. Должно совпадать с CN выпущенного сертификата.

## ПРИМЕР 802.1х – Проверка запаси компьютера

#### Authentication - User Management - Remote Users

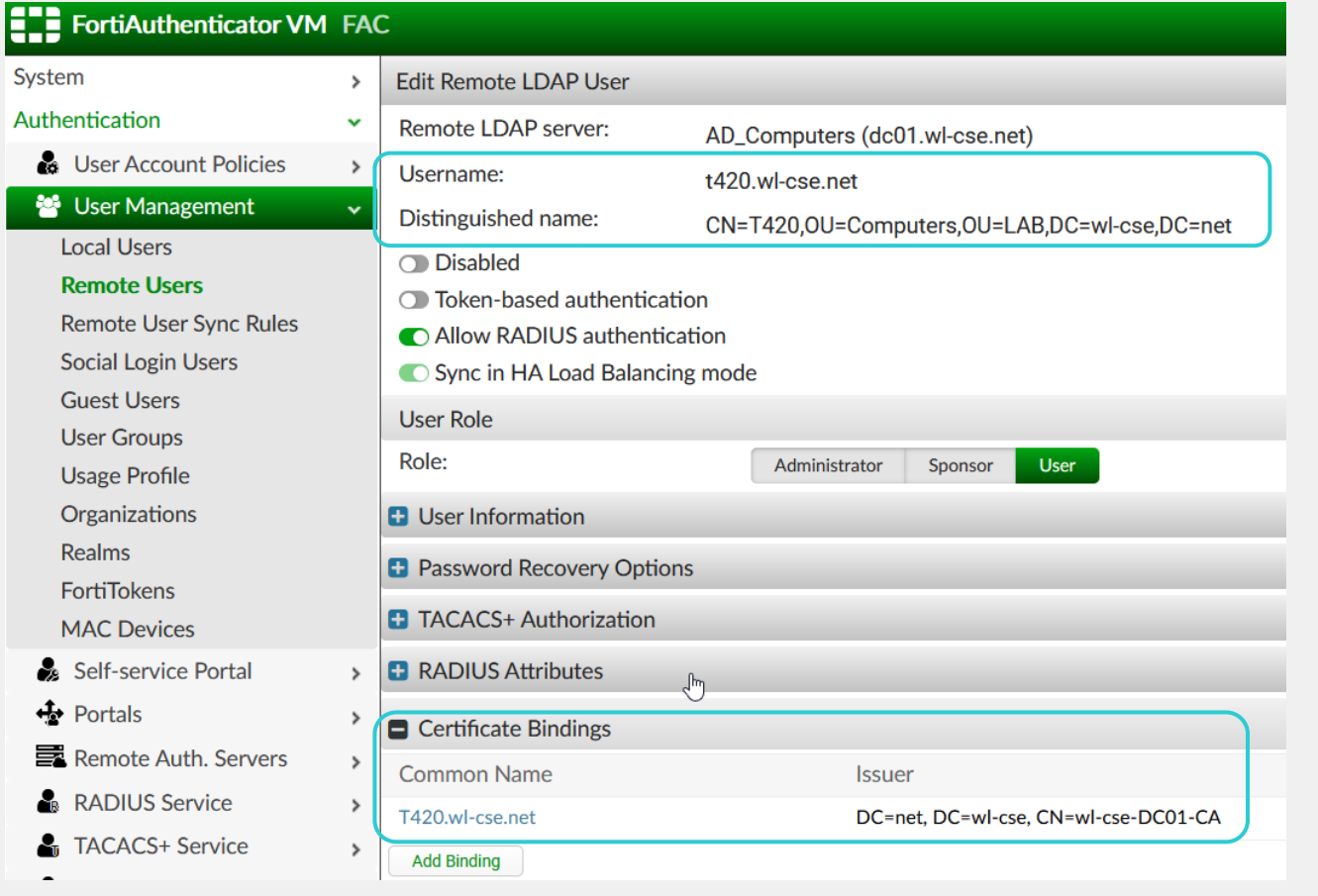

Проверяем "user" запись для компьютера созданную правилами синхронизации.

Проверяем привязку сертификатов.

# ПРИМЕР 802.1х - групповые атрибуты

#### Authentication – User Management – User Groups

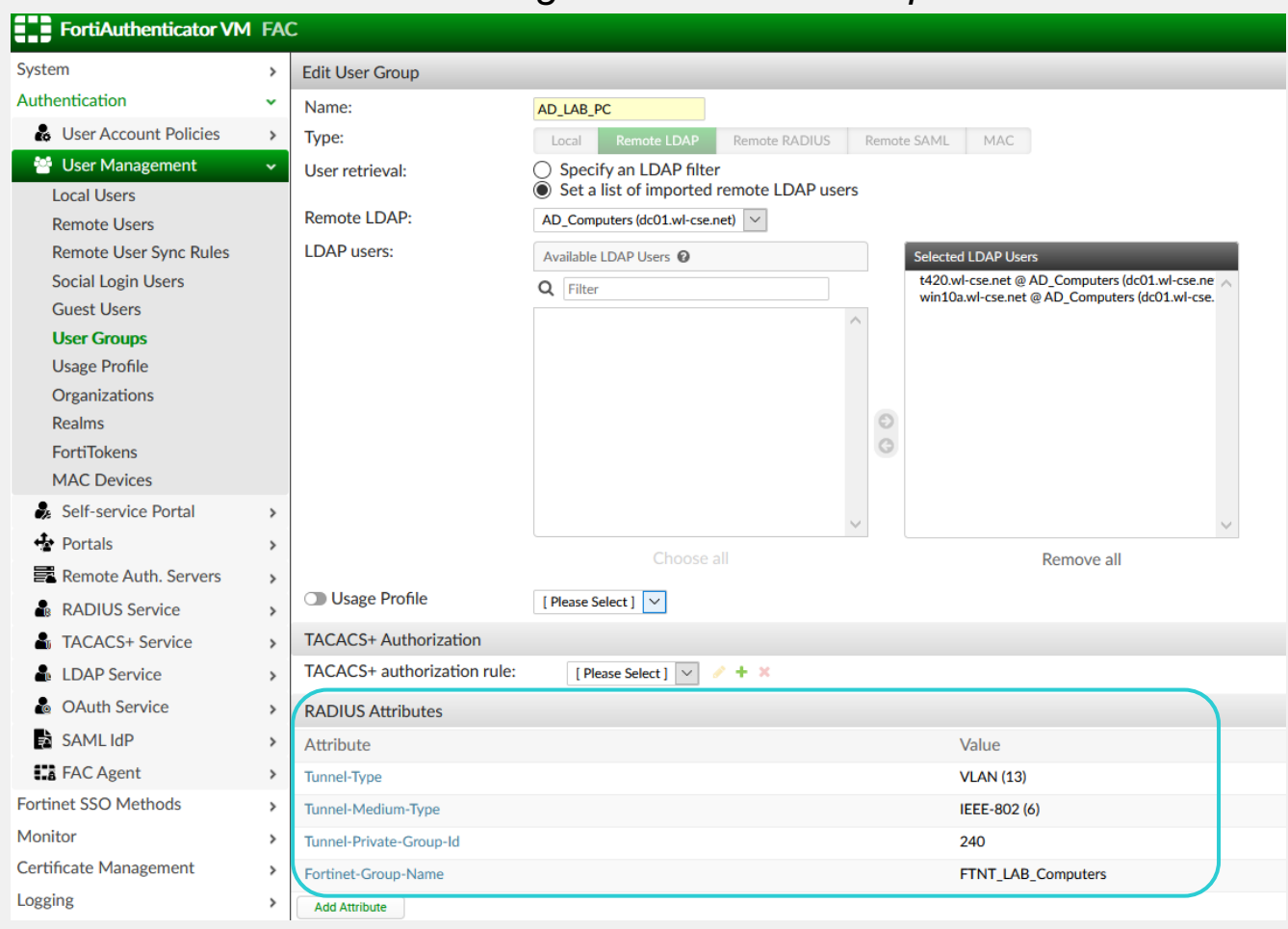

Добавляем необходимые нам RADIUS атрибуты, в нашем примере VLAN id.

Атрибуты будут переданы FAC **BMECTE C RADIUS Accept** сообщением

# ПРИМЕР 802.1х - RADIUS Service Сертификаты

#### Для RADIUS Service указываем сертификат используемый FAC в ЕАР, и доверенный СА (наш AD)

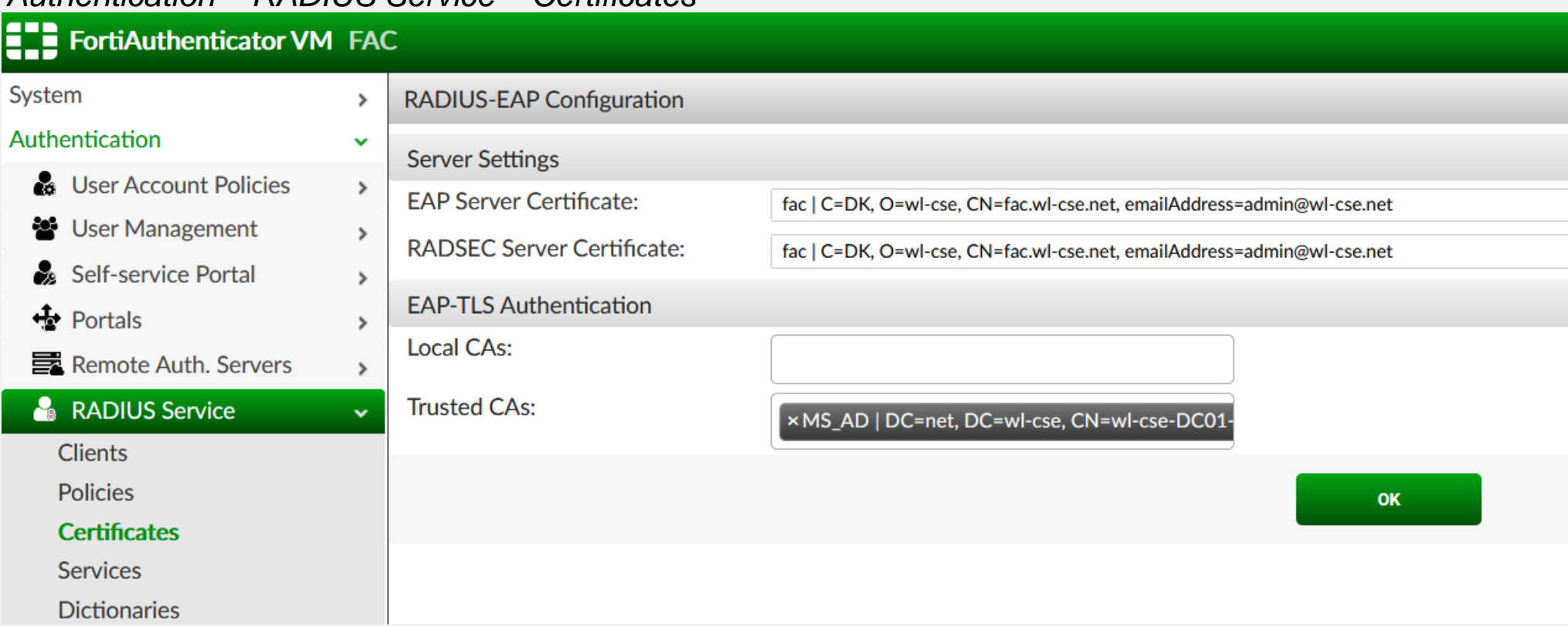

#### Authentication - RADILIS Service - Certificates

### ПРИМЕР 802.1х - RADIUS клиенты

#### **Authentication - RADIUS Service - Clients**

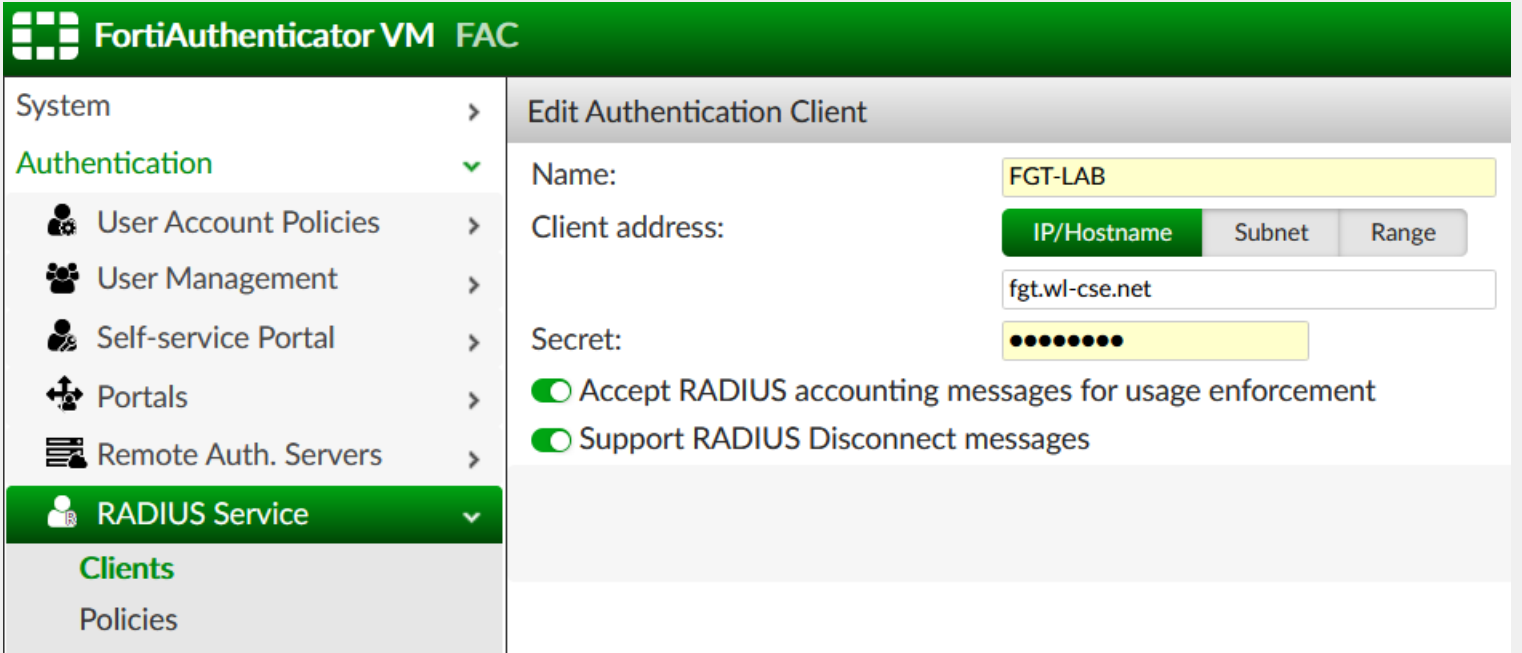

Добавляем FortiGate в качестве RADIUS клиента на FrotiAuthenticator.

## ПРИМЕР 802.1x - RADIUS Policy #1

Создаем RADIUS Policy для обработки EAP-TLS (сертификат) **КЛИ**ЕНТОВ

#### Authentication - RADIUS Service - Policies

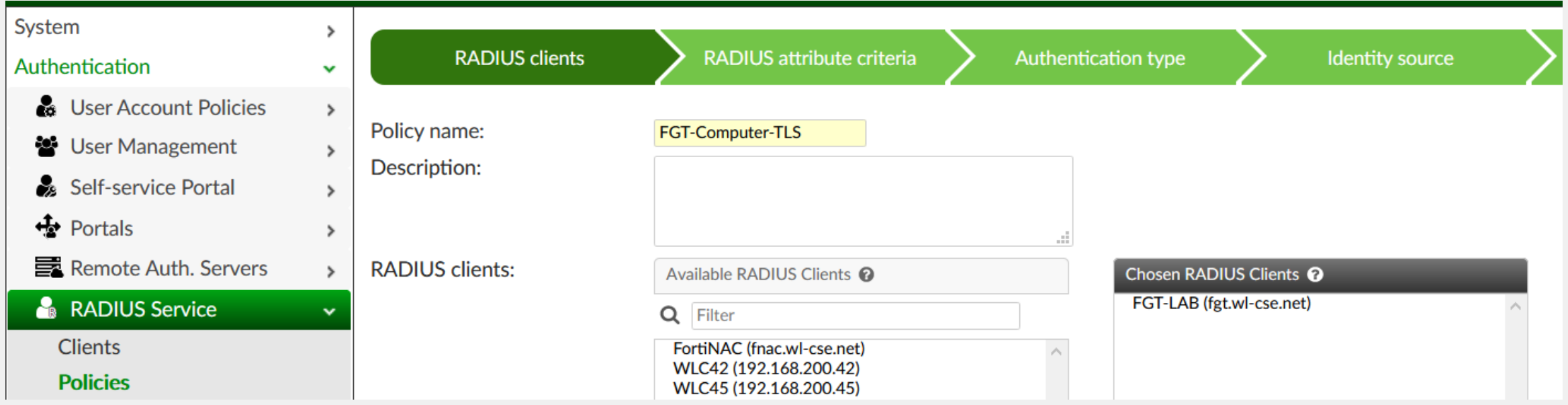

# **ПРИМЕР 802.1x - RADIUS Policy #2**

Создаем RADIUS Policy для обработки EAP-TLS (сертификат) **КЛИ**ЕНТОВ

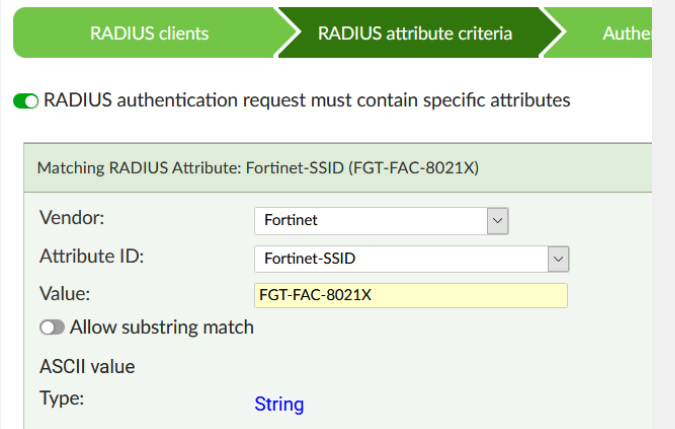

В нашем примере мы не задаем никаких параметров, можно, например указать SSID.

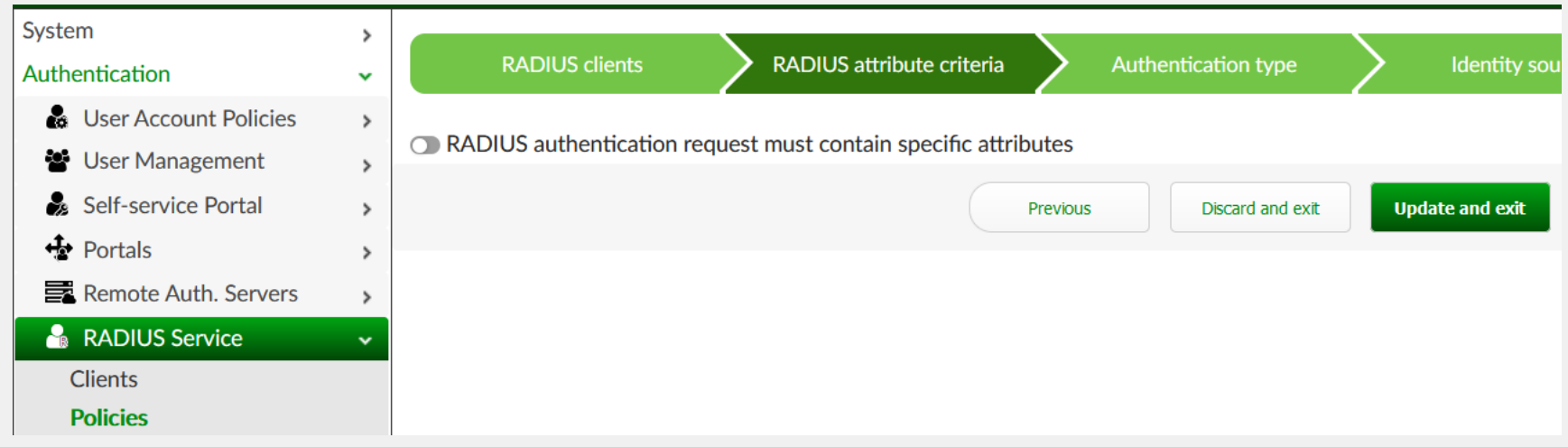

### **ПРИМЕР 802.1х – RADIUS Policy #3**

Создаем RADIUS Policy для обработки EAP-TLS (сертификат) клиентов

#### Выбираем клиентский сертификат (EAP-TLS)

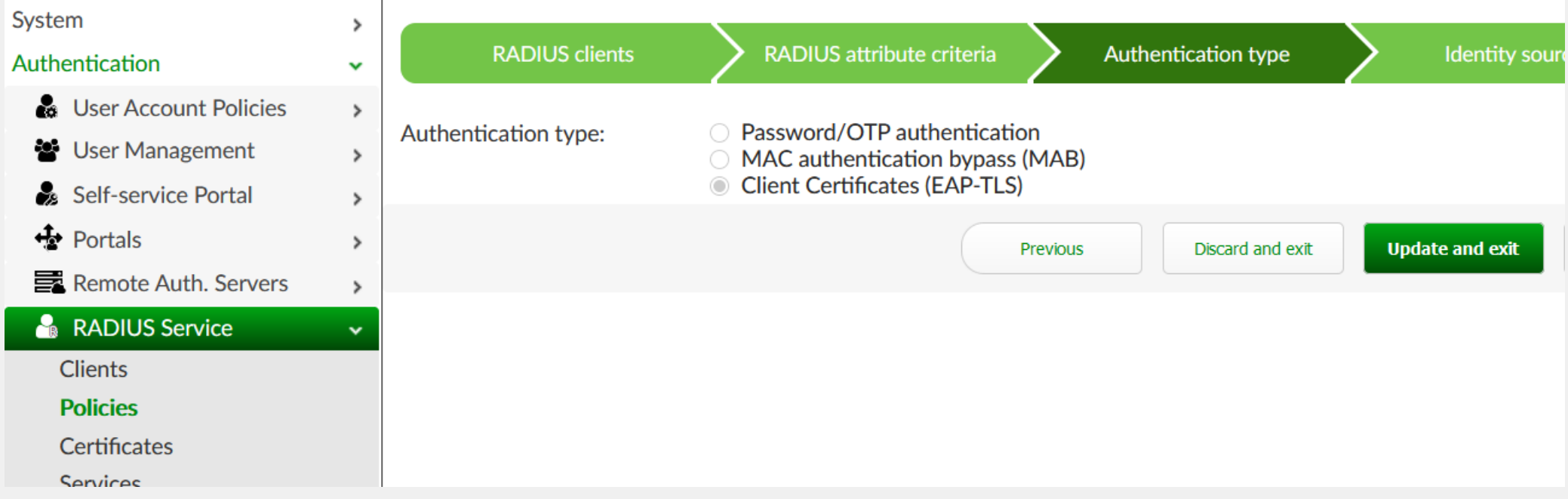

### ПРИМЕР 802.1x - RADIUS Policy #4

#### Создаем RADIUS Policy для обработки EAP-TLS (сертификат) **КЛИ**ЕНТОВ

#### Выбираем username формат, и используем наш realm (host)

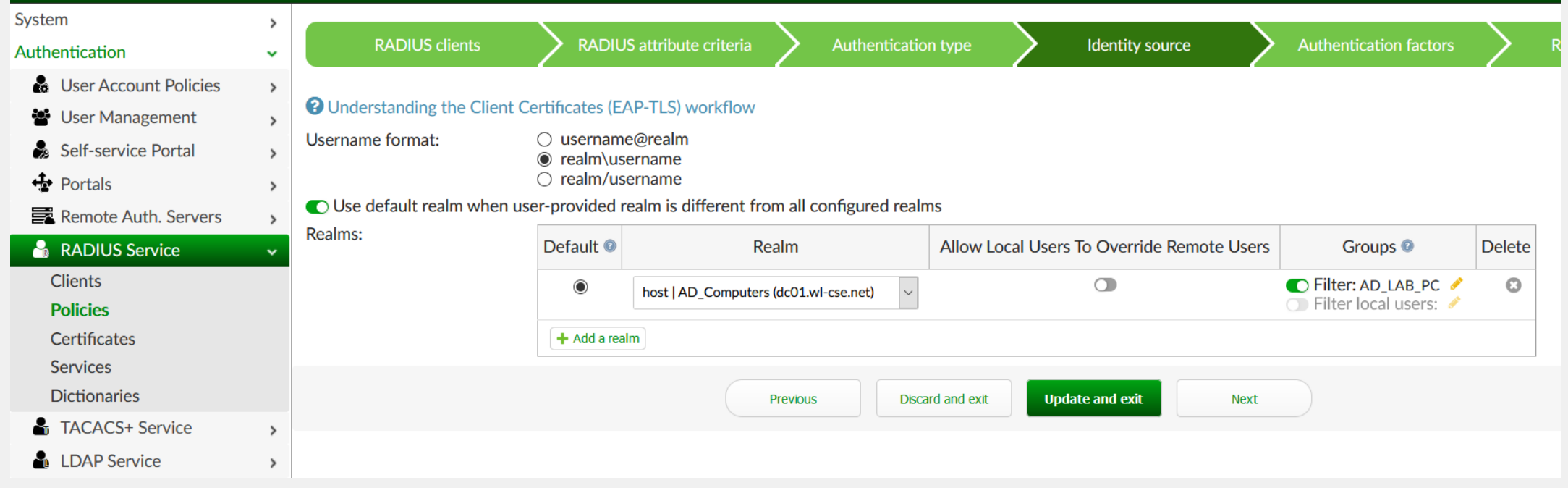

### ПРИМЕР 802.1x - RADIUS Policy #5

#### Создаем RADIUS Policy для обработки EAP-TLS (сертификат) **КЛИ**ЕНТОВ

#### На данной вкладке оставляем все как есть. Все применяем.

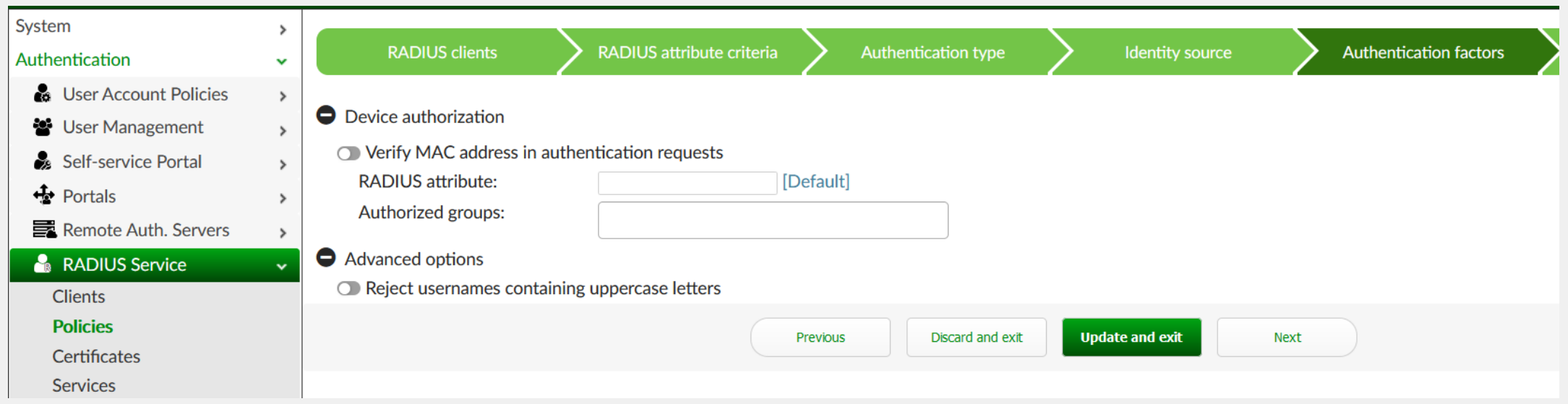

### ПРИМЕР 802.1x - FortiGate: RADIUS

#### User & Authentication - RADIUS Servers

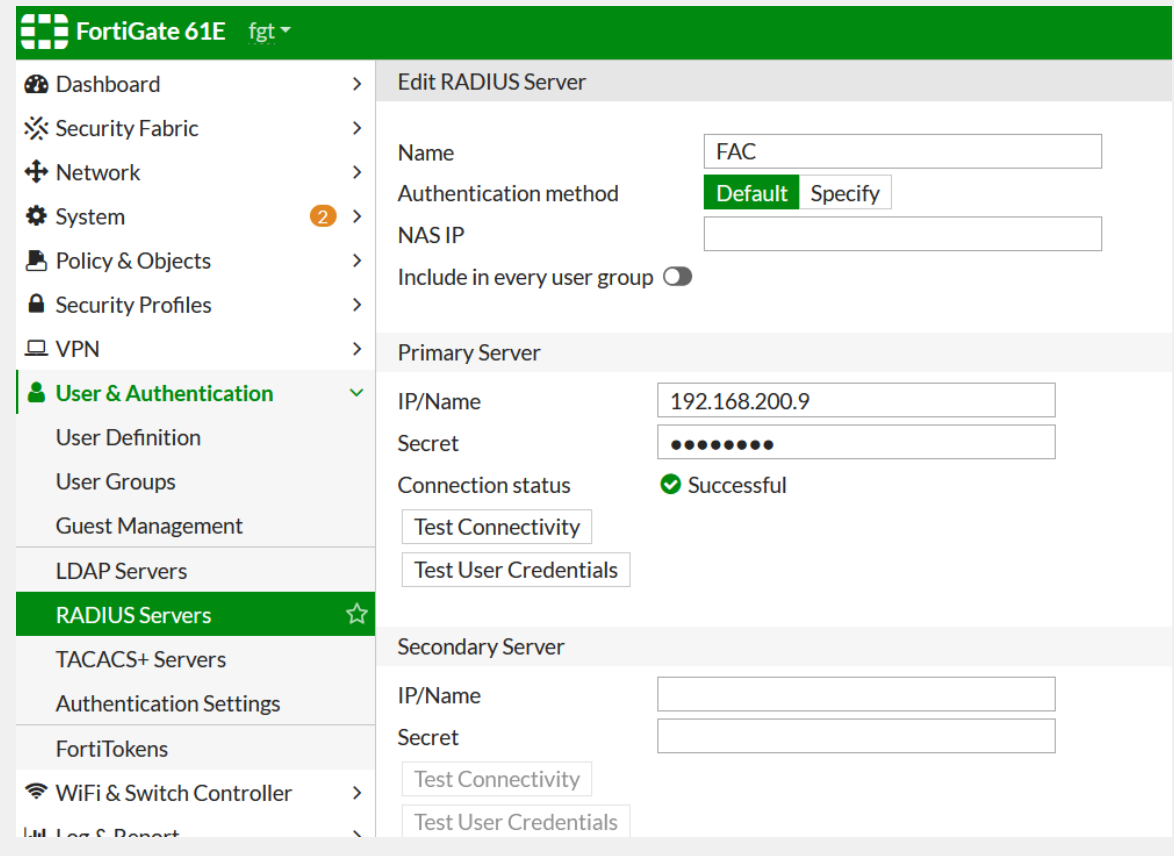

Создаем RADIUS Server аккаунт на FortiGate и привязываем к FortiAuthenticator (в нашем примере 192.168.200.9)

#### ПРИМЕР 802.1x - FortiGate: SSID

WiFi & Switch Controller - SSIDs

#### Создаем новый SSID, используем Dynamic VLAN assignment.

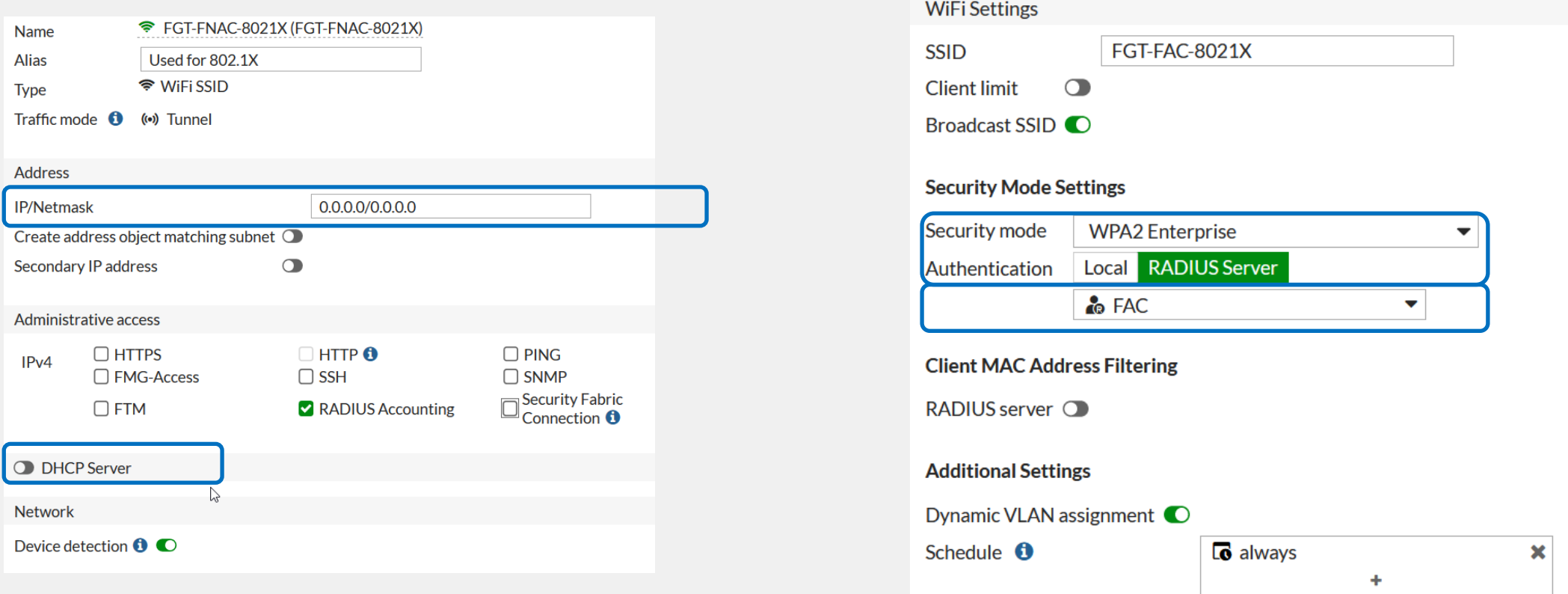

## ПРИМЕР 802.1x - FortiGate: Интерфейсы

Network - Interfaces

Создаем необходимые интерфейсы.

В нашем примере это DomainComputers VLAN

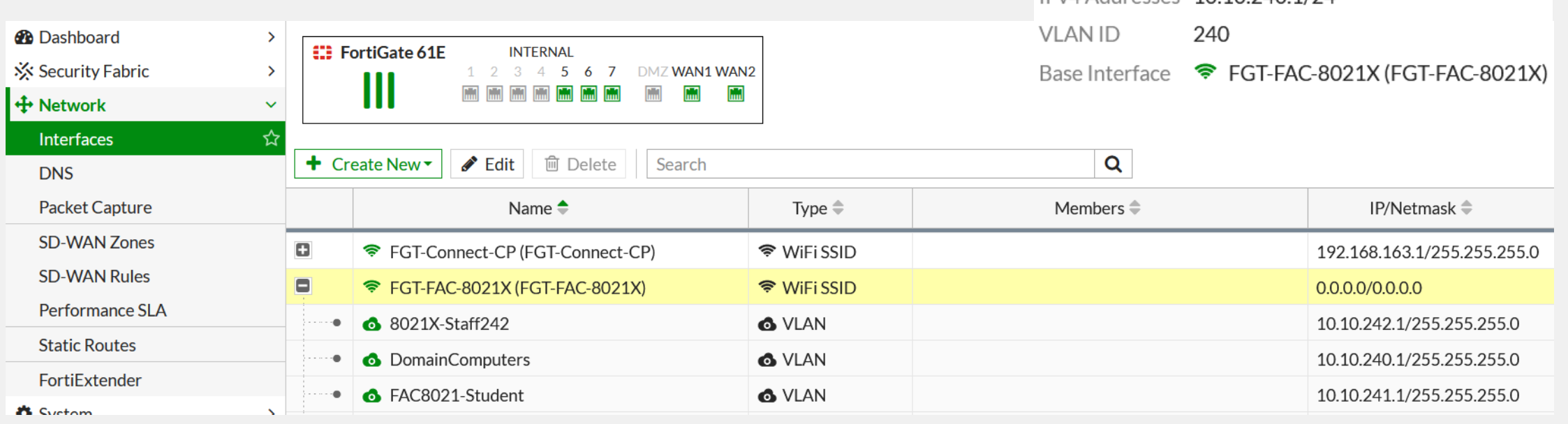

**O** DomainComputers

Auto-Negotiation

**O** VLAN

➊

LAN

IPv4 Addresses 10 10 240 1/24

Interface

Port Speed

Link

Type Role

### ПРИМЕР 802.1x - FortiAuthenticator: Logs

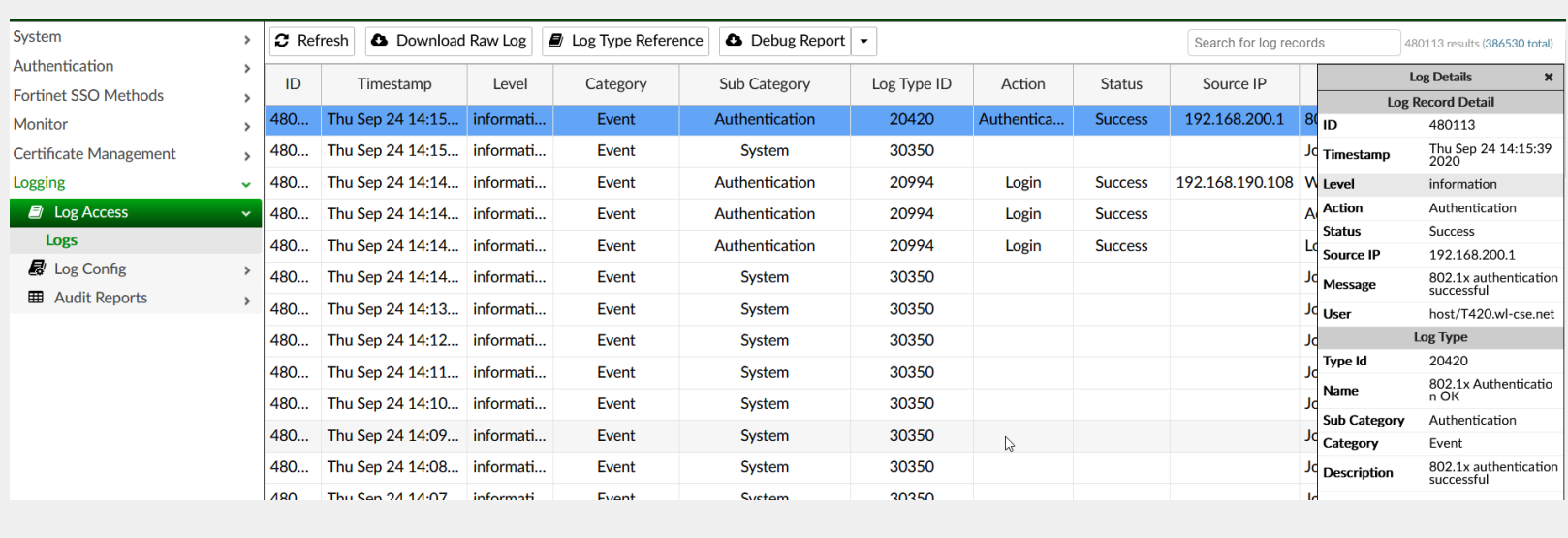

Подключаем нашего клиента и получаем сообщение **Authentication Success B norax FortiAuthenticator** 

#### А если заглянуть в debug обнаружим что binding/check is passed.

 $\left( \leftarrow \right)$  $C$   $\Omega$ ▲ https://fac.wl-cse.net/debug/radius/?offset=0&limit=500  $\cdots$   $\oslash$   $\&$ Service: RADIUS Authentication Max. log files size: 1 MB Enter debug mode 2020-09-24T14:17:35.572936+02:00 FAC radiusd[1571]: (262) # Executing group from file /usr/etc/raddb/sites-enabled/default 2020-09-24T14:17:35.572946+02:00 FAC radiusd[1571]: (262) eap: Expiring EAP session with state 0x79449ede7d0c9386 2020-09-24T14:17:35.572951+02:00 FAC radiusd[1571]: (262) eap: Finished EAP session with state 0x79449ede7d0c9386 2020-09-24T14:17:35.572956+02:00 FAC radiusd[1571]: (262) eap: Previous EAP request found for state 0x79449ede7d0c9386, released from the list 2020-09-24T14:17:35.574169+02:00 FAC radiusd[1571]: rlm eap tls: Certificate passed CRL check. 2020-09-24T14:17:35.574832+02:00 FAC radiusd[1571]: fn\_eap\_tls.c: Verifying remote LDAP user cert binding (user: t420.wl-cse.net, ldap id: 2) 2020-09-24T14:17:35.576344+02:00 FAC radiusd[1571] : akid 2020-09-24T14:17:35.576426+02:00 FAC radiusd[1571]; rlm eap tls: Certificate binding check succeeded. (CN=T420.wl-cse.net, Issuer=/DC=net/DC=wl-cse/CN=wl-cse-DC01-CA) 2020-09-24T14:17:35.577215+02:00 FAC radiusd[1571] In eap tls: Certificate passed CRL check. 2020-09-24T14:17:35.577624+02:00 FAC radiusd[15711: (262) eap: EAP session adding &reply:State = 0x79449ede7c0d9386

# ПРИМЕР 802.1х - проверка RADIUS Accept и VLANid

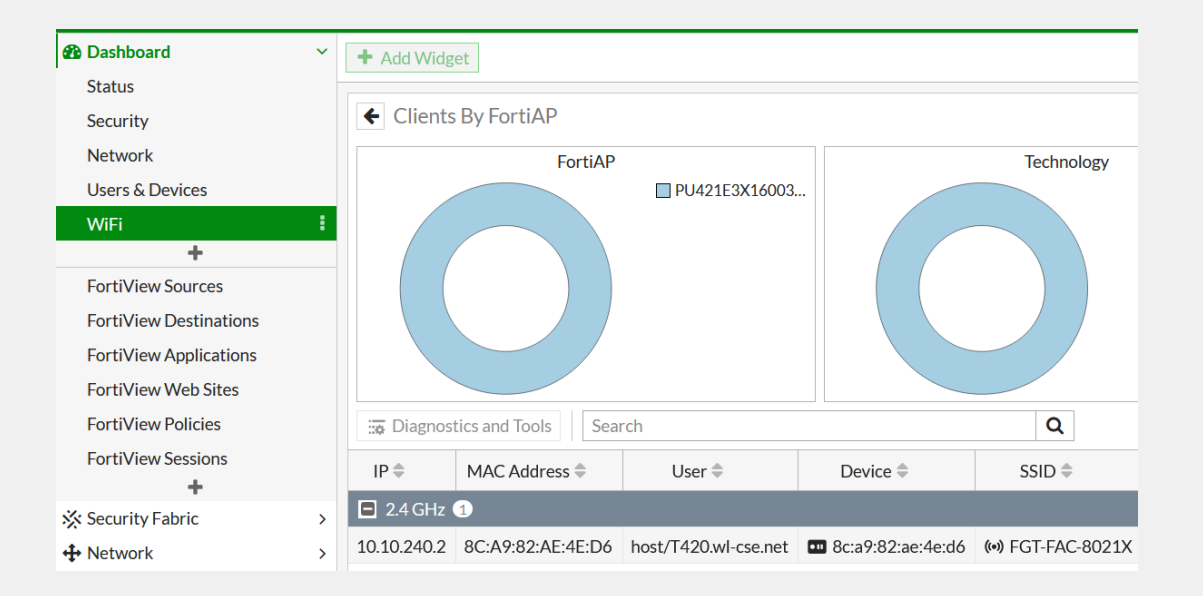

На Fortigate мы видим что пользователь подключен.

А заглянув в содержимое пакетов обрануживаем RADIUS-Accept сообщение включая назначение VLAN 240

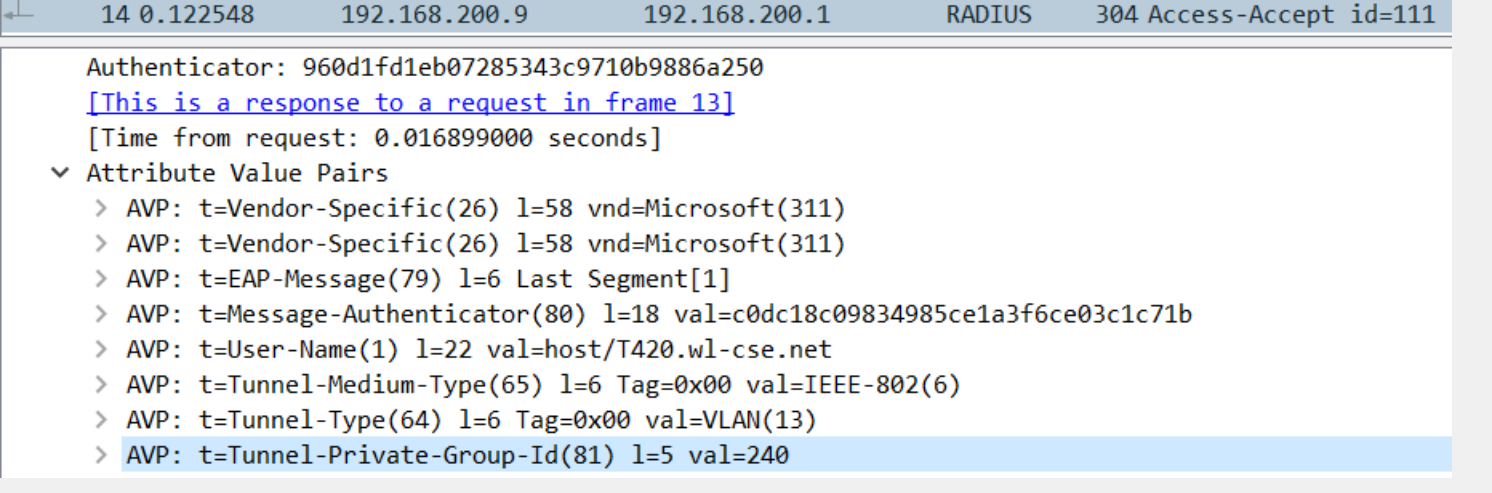

# **FortiAuthenticator**

**Security Assertion Mark-up Language (SAML)** 

### $SAML - 4TO 3TO?$

#### Что такое SAML (Security Assertion Mark-up Language)?

- Открытый стандарт обмена данными аутентификации и авторизации между участниками.
- Основное применение multiply-domain web SSO
- Только browser-based

### **SAML – компоненты**

#### **Principal**

• Сущность которая запрашивает доступ к сервису требующему аутентификации и авторизации (пользователь, группа, или устройство)

#### **Identity provider (IdP)** (поставщик учетных записей)

- Создание, хранение и управление идентификационной иформации
- Отвечает на запросы SAML от SP

#### **Service Provider (SP)** (поставщик сервиса)

- Предоставляет сервис **Principal**
- **Полагается на IdP для аутентификации и авторазации**

#### **SAML – как это работает?**

#### **SAML передает пользовательские данные от IdP к SP через Principal**

- SP доверяет IdP
- IdP генерирует SAML assertions с информацией пользователя
- SAML assertion cookies позволяют получать доступ к SP без повторной аутентификации

# **SAML - FSSO упрощенно**

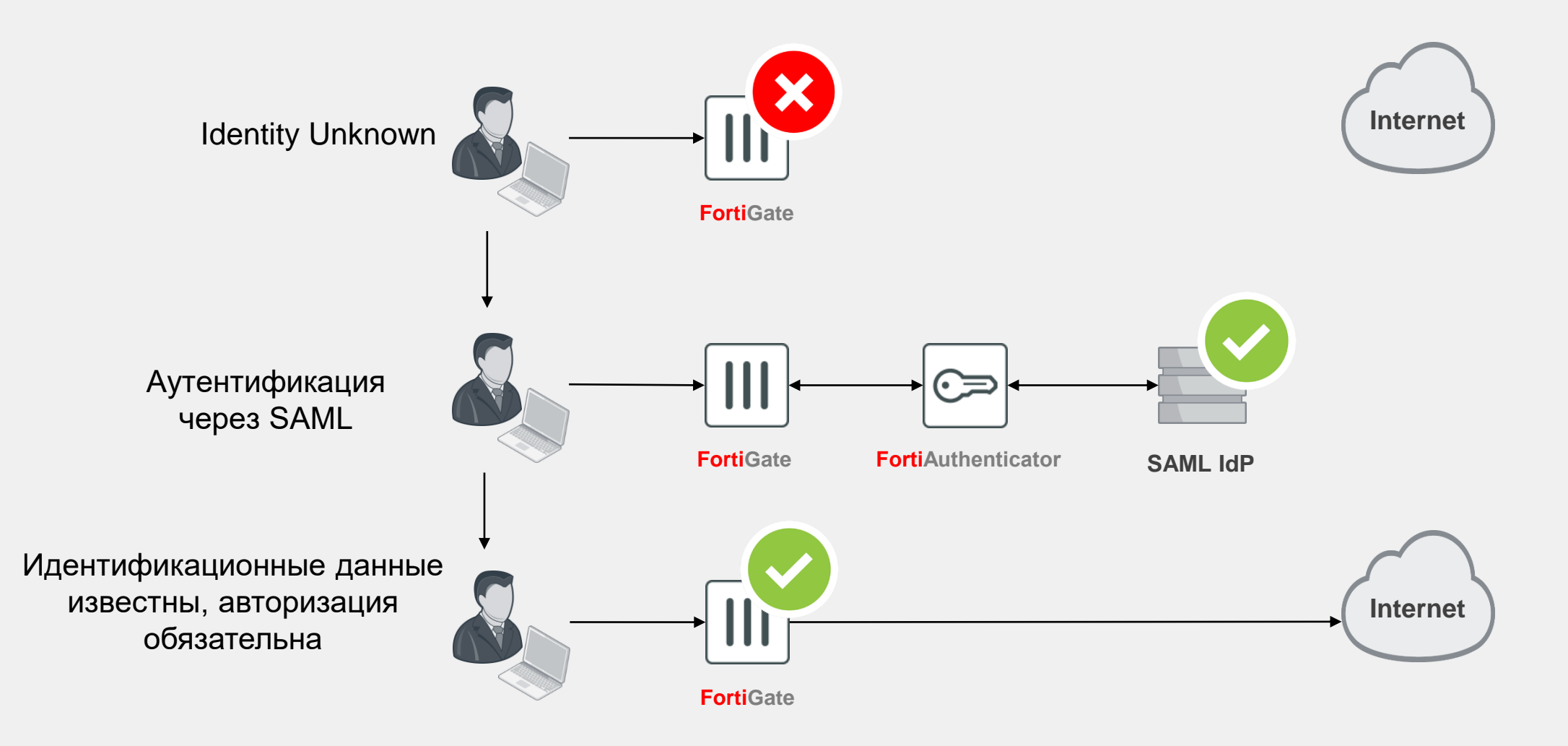

# **FortiAuthenticator**

Демонстрации

8

# **Демонстрация работы SAML**

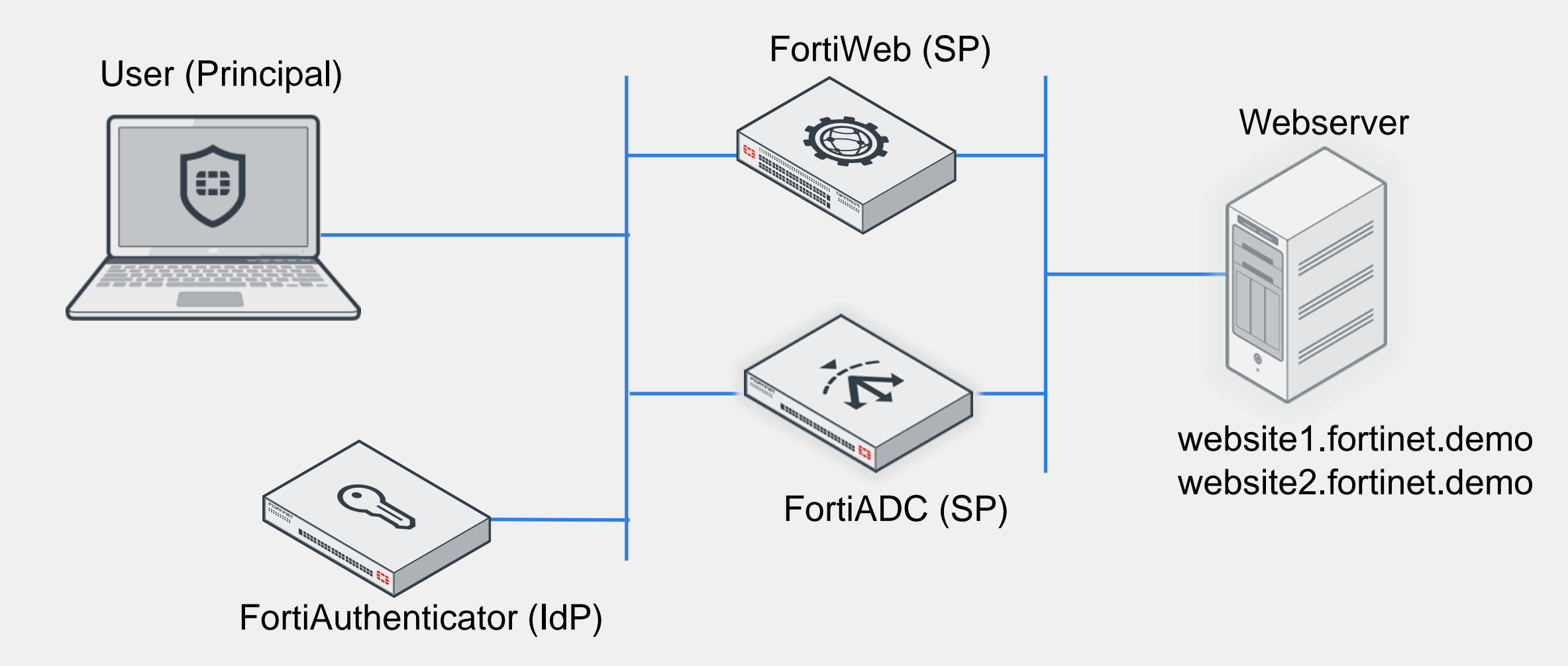
## **Демонстрация работы SAML**

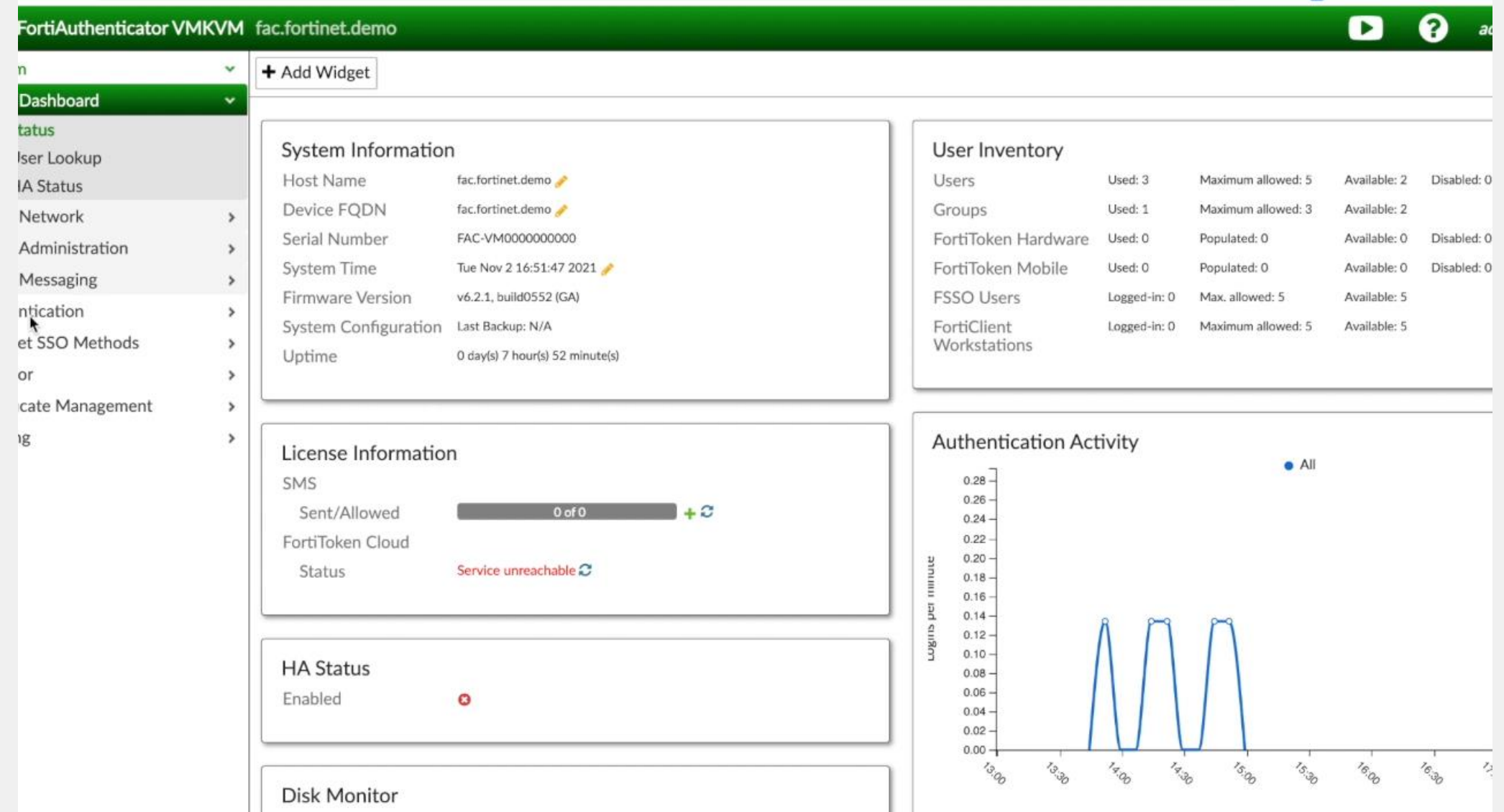

## **2FA для облачных приложений на примере O365**

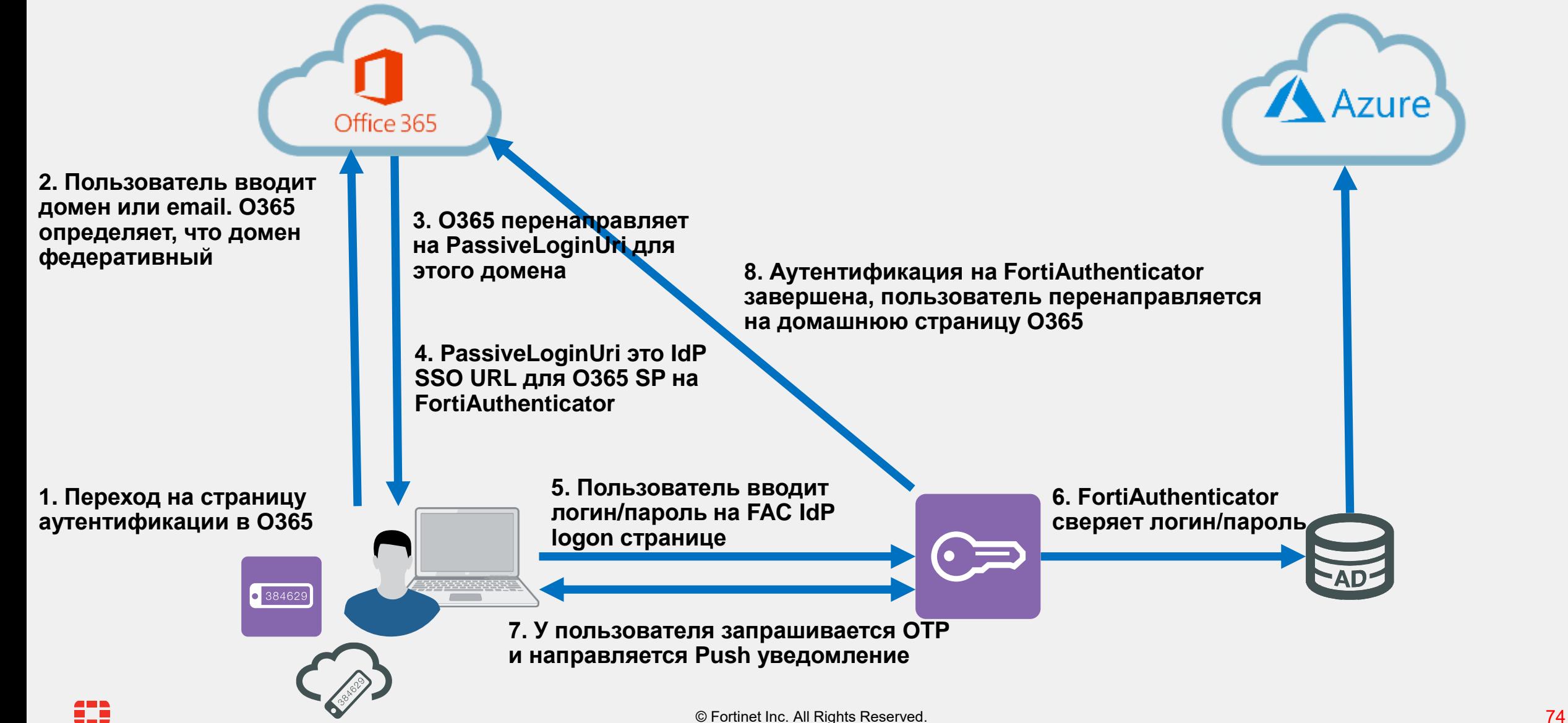

## **Демонстрация (видеоролик 2 мин)**

## Office365 и FortiToken Mobile (с Push нотификациями)

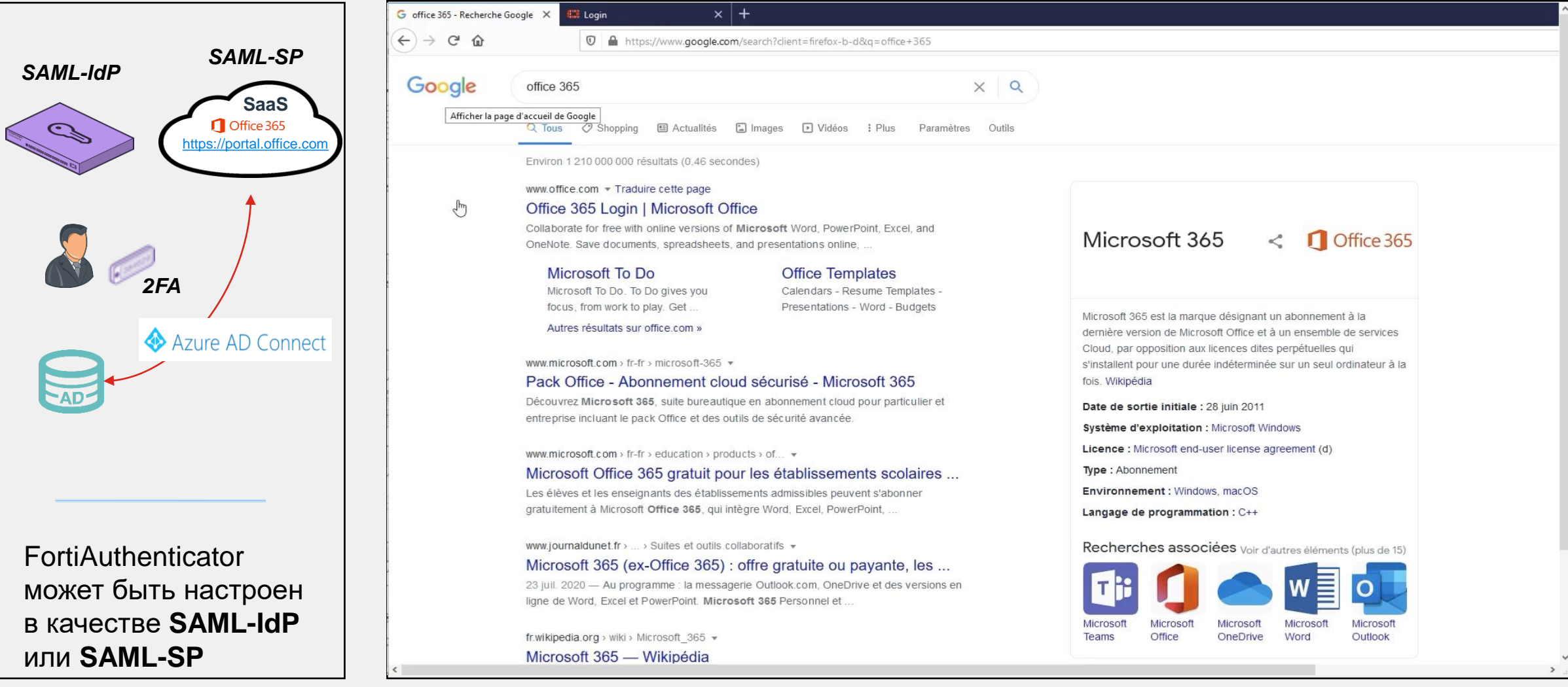

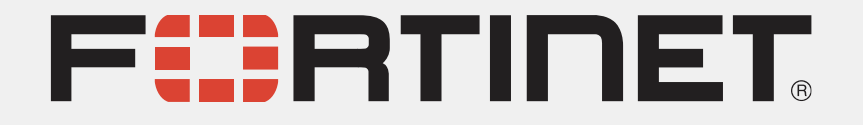

[cis\\_se@fortinet.com](mailto:cis_se@fortinet.com) (инженерная команда)